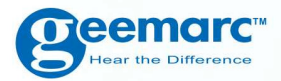

# **AMPLIDECTTM280/285 Telefono cordless amplificato**

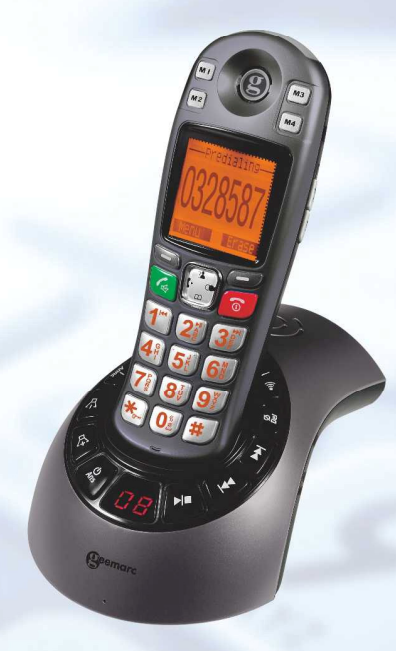

**Italiano**

AMPLIDECT™ 285

# **CONTENUTI**

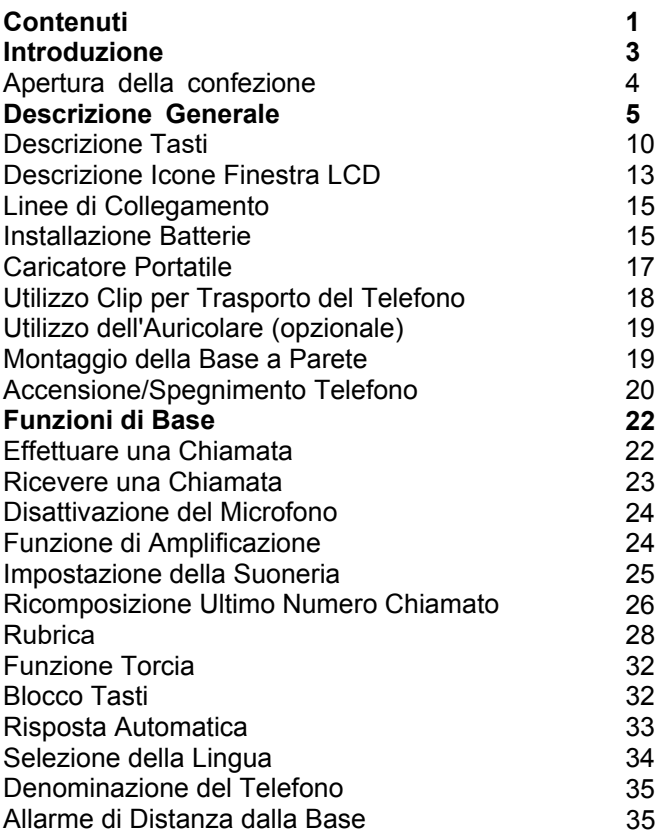

# **CONTENTS**

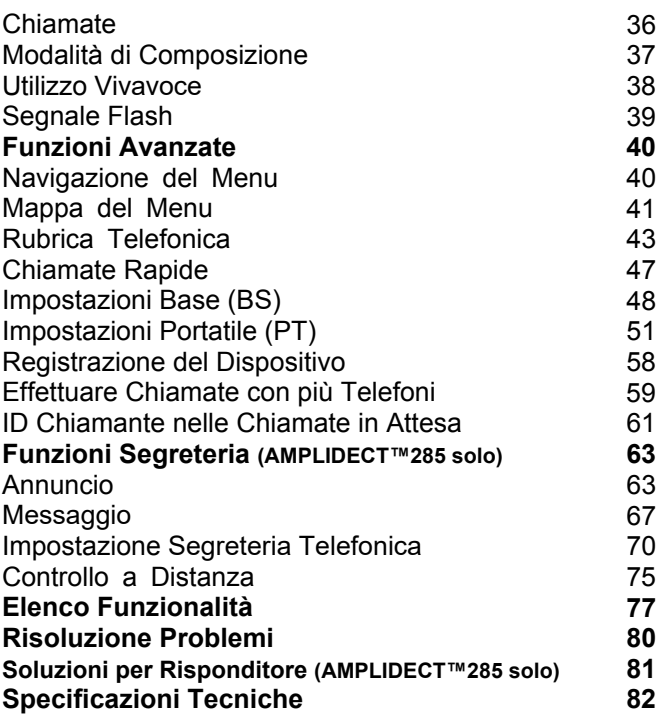

## **INTRODUZIONE**

Congratulazioni per l'acquisto del Suo telefono Geemarc AD280-285. Questo telefono offre tutti i vantaggi della tecnologia cordless (compatibile con lo standard DECT - Digitally Enhanced Cordless Telecommunications) insieme ad una grande tastiera con ottima visibilità, ideale per chi soffre di problemi di vista. Questo telefono è inoltre compatibile con apparecchi acustici.

E' importante leggere le istruzioni sottostanti per utilizzare il vostro telefono Geemarc al massimo delle sue potenzialità. Conservare in un luogo sicuro questa guida utente per una consultazione futura. Questa guida illustra la modalità di utilizzo del seguente telefono:

**AD280 AD 285**

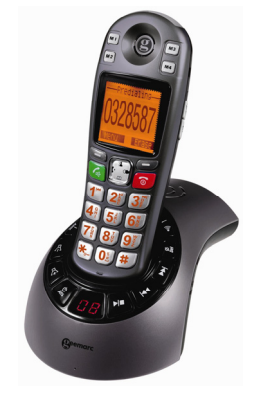

AMPLIDECT™ 285

# **INTRODUZIONE**

### **IApertura della Confezione**

Aprendo la confezione del telefono, dovreste trovare il seguente contenuto all'interno della scatola:

- 1 telefono portatile AD280-285
- 1 hase AD280-285
- 1 Adattatore di Rete (Alimentatore)
- y 3 Batterie AAA Ni-MH
- y 1 Cavo di Linea Telefonica RJ11
- 1 Clip per il Trasporto
- y 1 Guida Utente
- \* La forma delle spine può variare in base alle specifiche del paese nel quale vengono utilizzate.

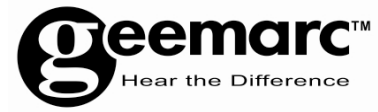

Per ricevere supporto del prodotto o aiuto visitate il nostro sito

> www.geemarc.com Tel 01707 384438 fax 01707 832529

# **DESCRIPTIO DESCRIZIONE**

### **Descrizione Generale**

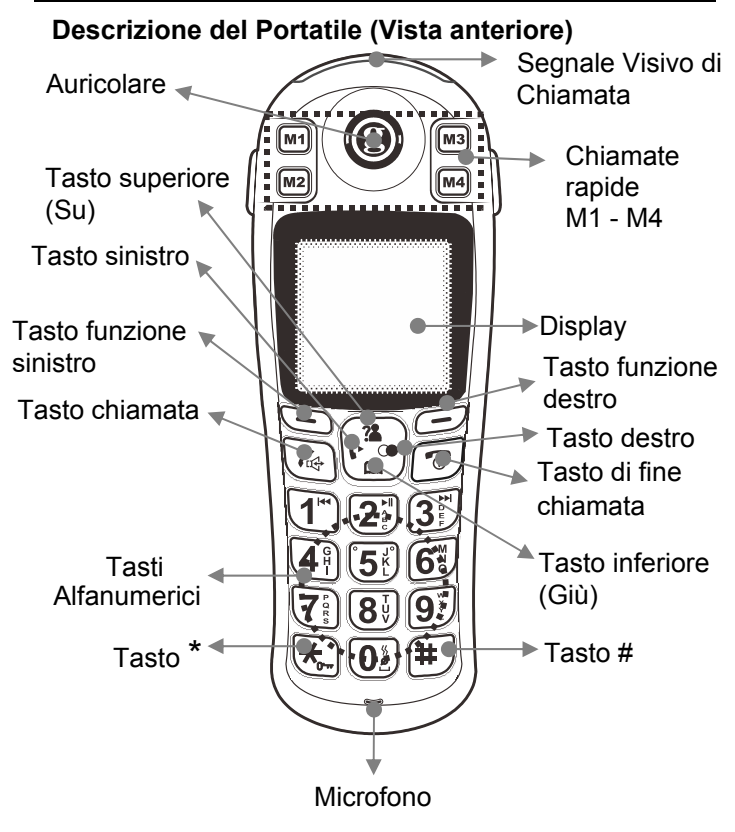

# **DESCRIPTION Descrizione DESCRIZIONE**

#### **Descrizione del Portatile (Vista posteriore)**

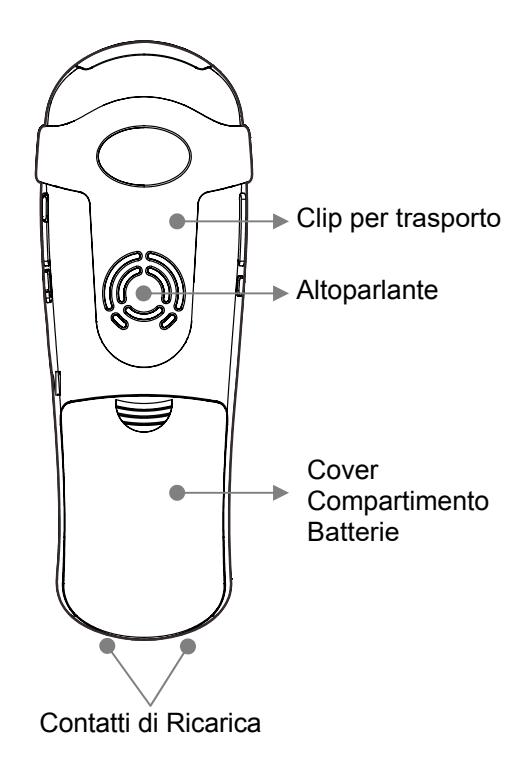

### **Descrizione del Portatile (Vista laterale)**

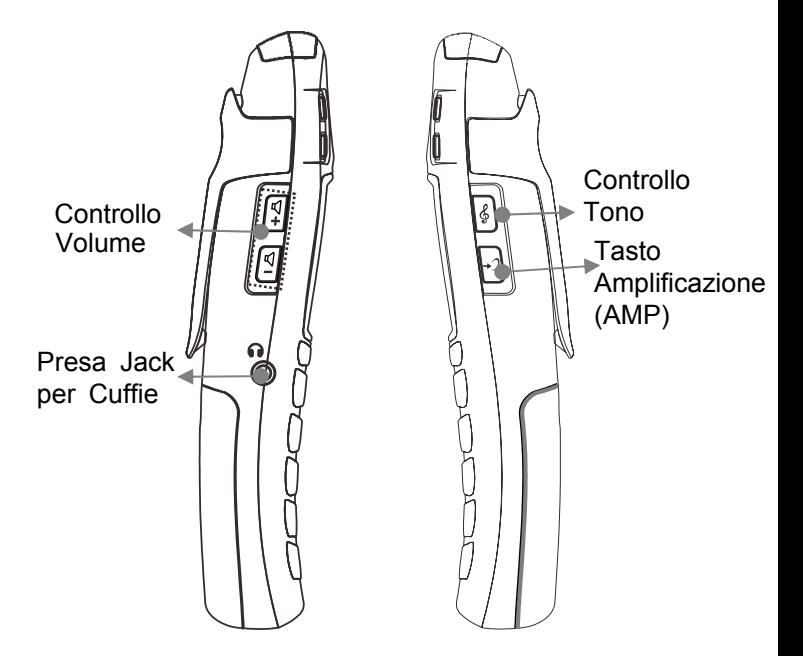

**AMP :** Extra amplificazione sul portatile (fino a +15dB) **Vol +/- :** Regolazione del volume del portatile o in modalità a vivavoce.

**Tone :** Regolazione del Tono (Alto / Normale / Basso)

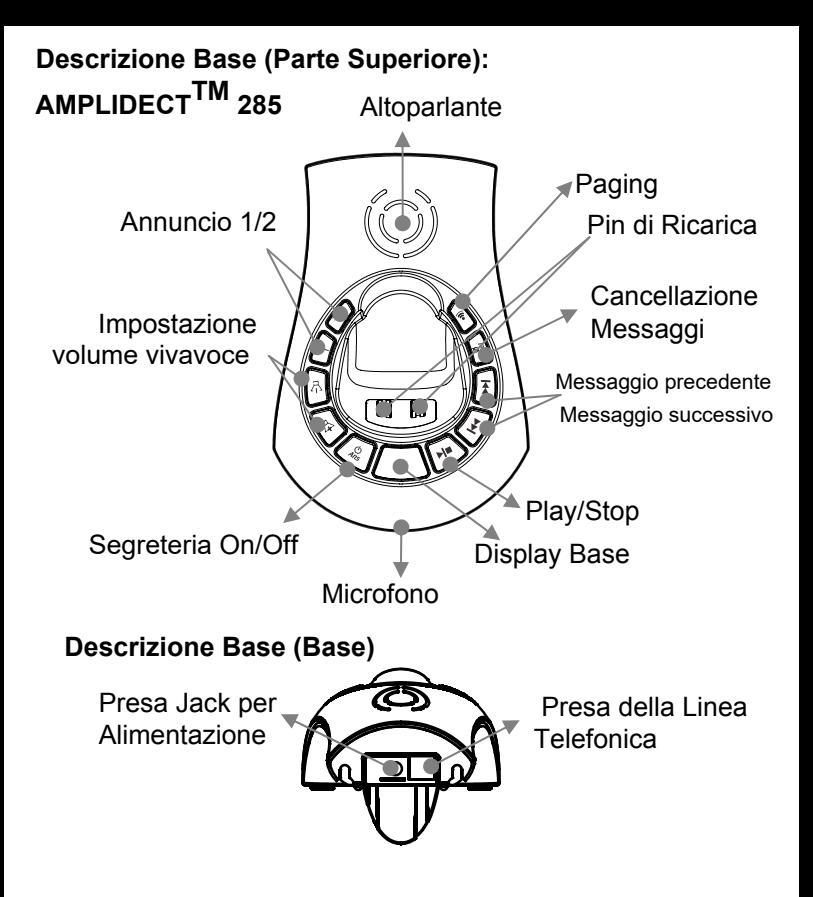

### **Descrizione Base (Parte Superiore): AMPLIDECT280TM HS**

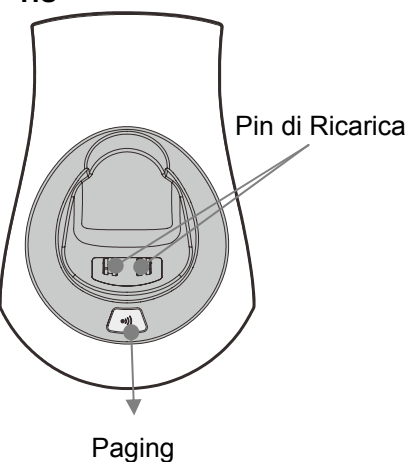

### **Descrizione Tasti**

### **Portatile**

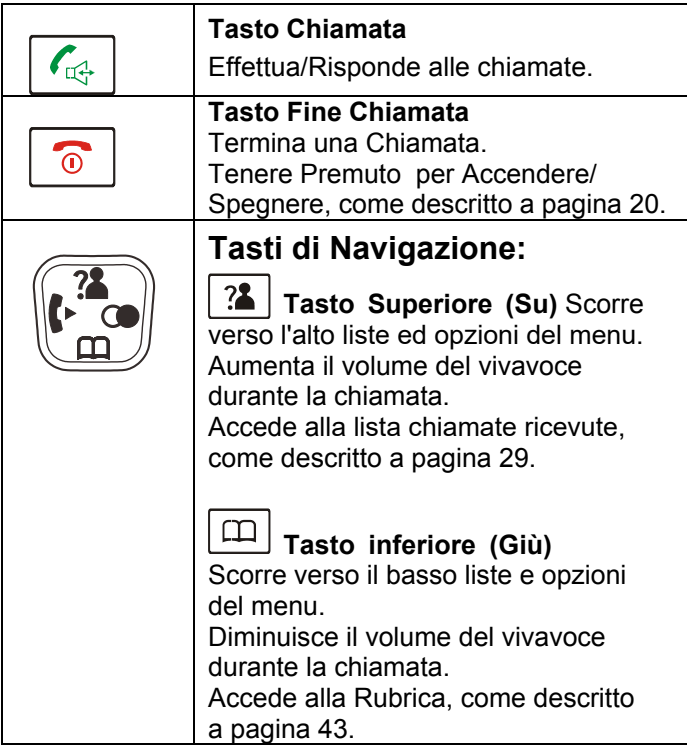

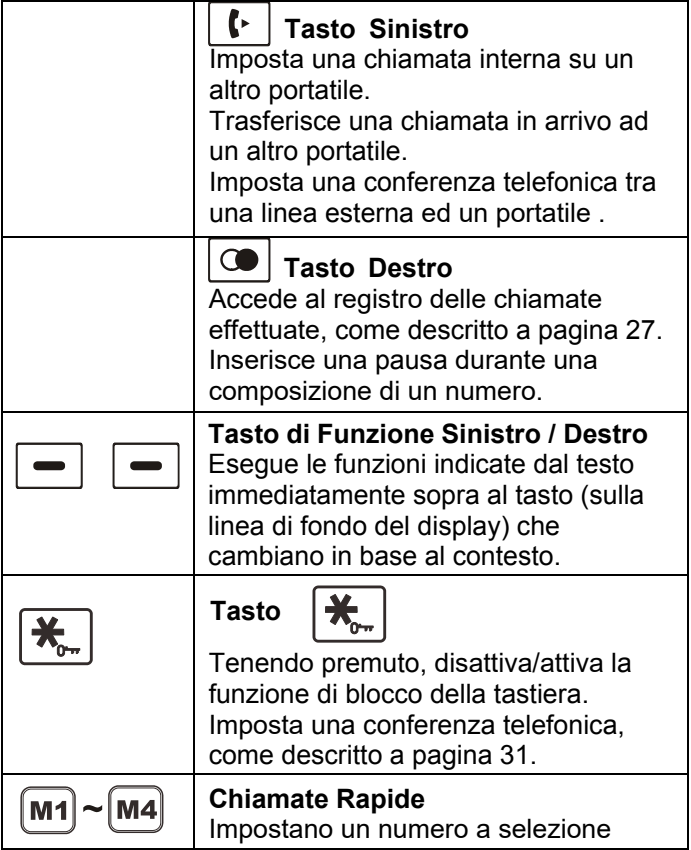

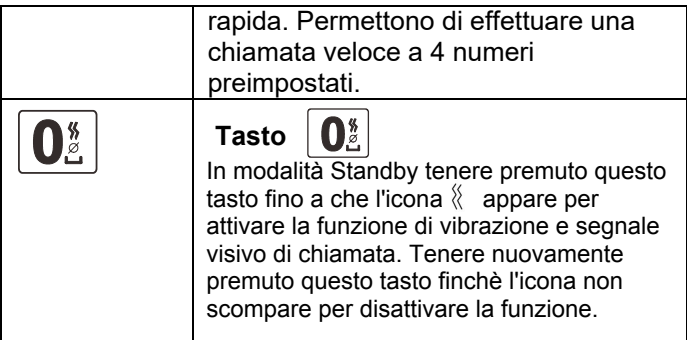

### **Base (solo per AMPLIDECT™285 )**

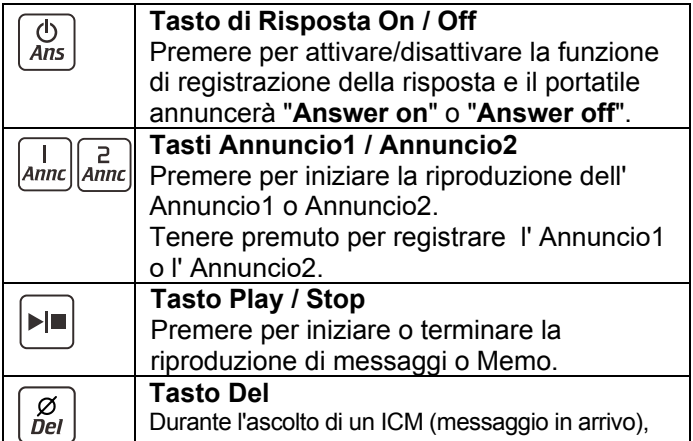

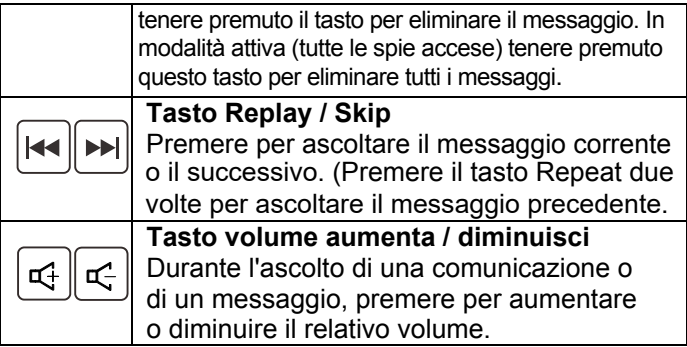

### **LCD Descrizione Icone a Finestra**

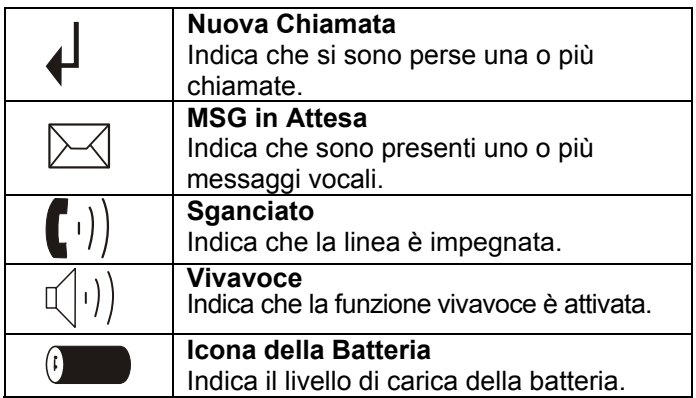

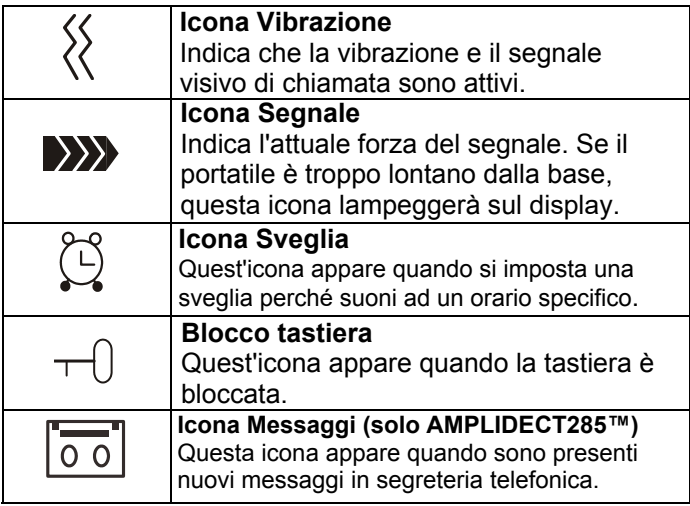

# **INSTALLAxTIO INSTALLAZIONE**

## **N**Collegamento cavi

- 1. Collegare un'estremità del cavo telefonico alla presa jack della base, e l'altra estremità alla presa telefonica a muro standard (oppure una uscita VOIP).
- 2. Connettere l'estremità modulare dell'adattatore AC alla presa jack della base, quindi collegare l'adattatore AC in una presa di corrente a muro standard (220v).

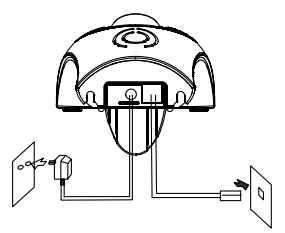

Alla presa AC a muro Alla presa telefonica

### **Installazione Batterie**

Le batterie ricaricabili (tipo AAA) Ni-MH sono incluse nel vostro telefono. Installatele prima dell'utilizzo.

- 1. Far scorrere il coperchio delle batterie in direzione della freccia e rimuoverlo.
- 2. Inserire le batterie come indicato, facendo corrispondere le corrette polarità (+,-).

## **INSTALLAZIONE**

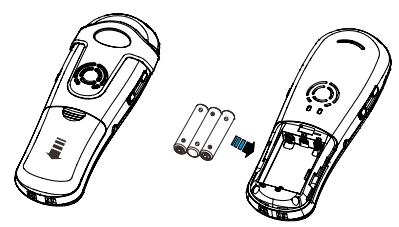

3. Per reinserire il coperchio delle batterie, far scorrere il coperchio verso l'alto fino a che non è in posizione.

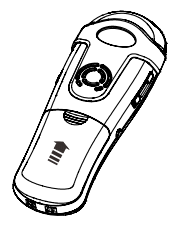

#### **Note:**

Le batterie devono essere sostituite se non recuperano la loro completa funzionalità dopo essere state ricaricate .

Quando si effettua la sostituzione, utilizzare sempre batterie ricaricabili Ni-MH di buona qualità. Non utilizzare mai un altro tipo di batterie o comuni pile alcaline.

# **INSTALLATvION INSTALLAZIONE**

### **Caricamento del Portatile**

**! Nota Importante:** Prima di eseguire ogni operazione, **E' NECESSARIO CARICARE COMPLETAMENTE IL PORTATILE** per circa **15** ore.

Per caricare il portatile, è necessario posizionarlo nella base.

Risultato: Posizionando il portatile nella base, esso si accende automaticamente.

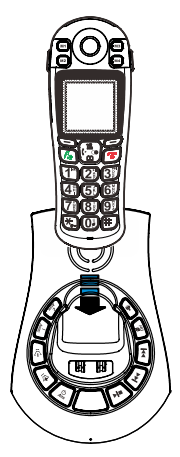

# **INjjATION Using Clip di INSTALLAZIONE**

### **Clip di Trasporto del Portatile**

La clip di trasporto fornita permette di trasportare comodamente il portatile con voi. Si aggancia facilmente a cinture, fasce, o tasche della camicia.

Se si desidera rimuovere la clip di trasporto:

Inserire un cacciavite lungo l'estremità di un fermo laterale e rilasciare la clip. Sollevare poi la clip.

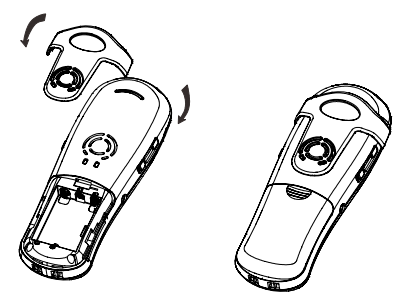

# **INSTALLAZIONE**

## **Utilizzo degli Auricolari (opzionale)**

La presa jack per auricolari è situata nel lato sinistro del portatile ed è una presa standard di 2.5 mm. Inserire gli auricolari in questa presa jack ed automaticamente verranno attivati.

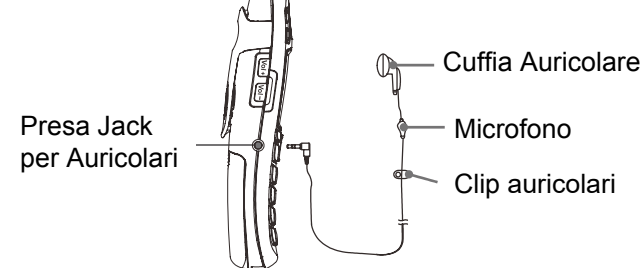

**Nota:** Quando gli auricolari sono inseriti nella presa jack per auricolari, il microfono sul portatile sarà disattivato.

### **Installazione a Parete**

Posizionare la piastra per l'installazione a parete sotto al telefono. Praticare due fori nella parete a 60mm l'uno dall'altro, inserire i tasselli e le viti di montaggio a parete. Le viti dovrebbero sporgere di 6-7 mm. Montare la base nelle viti e premere verso il basso per assicurarsi della stabilità.

# **IMPOSTAZIONI PORTATILE**

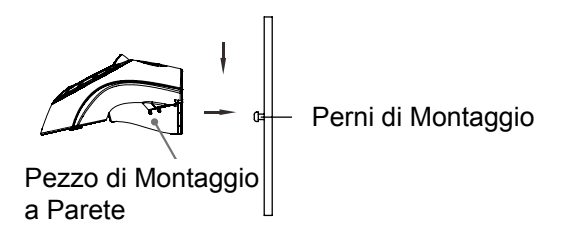

## **Accensione/Spegnimento Telefono**

Se il portatile è spento, posizionandolo sulla base si accenderà automaticamente. Per accendere o spegnere il portatile quando si trova in modalità standby, seguire questi step:

1. Per accendere il portatile quando è spento, premere  $\circledcirc$  fino a che il display non si accende. All'accensione, il portatile entrerà in modalità sottoscrizione e ricercherà una base registrata. Un messaggio simile a quello sotto mostrato verrà visualizzato dall'utente, e l'icona del segnale lampeggerà.

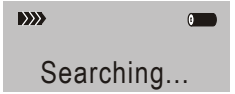

**Nota:** Se il portatile riesce a trovare una base, il portatile entrerà in modalità standby , e il display

# **IMPOSTAZIONI PORTATILE**

mostrerà nome e numero del portatile (se ne è stato salvato uno come descritto a pagina 51), icona del segnale, icona di batteria e orario. Se il portatile non dovesse trovare una base, il portatile si comporterà in accordo alla condizione Fuori Campo (Out Of Range).

2. Per spegnere il portatile, premere  $\boxed{\circ}$  fino a che non si spegnerà il display.

#### **Nota:**

Nulla verrà mostrato sull' LCD quando il livello di carica della batteria è molto basso. **E' NECESSARIO CARICARE COMPLETAMENTE IL PORTATILE PRIMA DELL'UTILIZZO** .

Charging.

Tutte le descrizioni in questo manuale richiedono che il portatile sia in modalità standby. Impostare il portatile in modalità standby premendo questo tasto

## **Effettuare una Chiamata**

1. Sollevare il portatile e premere il tasto  $\sigma_{\text{max}}$ 

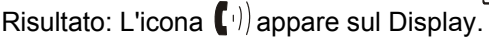

- 2. Comporre un numero telefonico.
- **Nota:** E' possibile memorizzare fino a 10 numeri telefonici in 4 memorie (M1-M4) di chiamata rapida, per una composizione automatica.
- 3. Per terminare la chiamata, premere $\mid \widehat{\circ} \mid$ o riposizionare il portatile nella base.

**Nota:** Per chiamare l'ultimo numero composto, utilizzare l'opzione **Redial**. Per i dettagli consultare pagina 26.

E' possibile inserire il numero di telefono desiderato nella modalità standby, per permettervi di effettuare correzioni al numero prima della composizione. Seguire questi step:

1. Digitare un numero di telefono (fino a 32 caratteri).

Verificare la correttezza del numero.

E' possibile utilizzare anche il tasto  $\Box$  per inserire una pausa. **Nota:** Se viene commesso un errore nella digitazione del numero, premere il tasto **Canc** (Tasto funzione destro) per cancellare l'ultima digitazione.

2.Quando il numero appare correttamente, premere il tasto  $\mathcal{L}$ 

### **Ricevere una Chiamata**

#### Quando si riceve una chiamata, apparirà l'indicazione **Nuova Chiamata**

Se il numero chiamante viene identificato, il numero apparirà sul display. Se il numero chiamante non può essere identificato, apparirà solamente l'indicazione **Riservato**. Se si riceve un messaggio vocale l'icona

e "**MSG WTG ON**" verranno mostrati sul Display.

1. Per rispondere alla chiamata, premere  $\int_{\mathbb{R}^2}$ 

Se avete attivato la funzione di risposta automatica, quando il portatile è collocato nella base, semplicemente sollevarlo per rispondere.

- 2. Potete parlare. Per terminare la chiamata, premere o ricollorare il portatile nella base. Risultato: Dopo aver concluso la chiamata, il display ne mostrerà la durata. **Note:**
- E' possibile selezionare il volume della suoneria utilizzando il tasto Vol +/- quando il telefono squilla per una chiamata in arrivo.
- Se si desidera eliminare l'icona $\triangleright\!\!\prec\!\!|$ , premere $\mid\mathbf{?}\!\mathbf{\&}$ in modalità standby, e tenere premuto il tasto  $\mathbf{4}_{\text{obj}}$ per qualche secondo.

Premere successivamente  $\sigma$  per tornare alla modalità standby. (Il portatile deve essere registrato alla base.)

• Se la suoneria polifonica è impostata, continuerà a suonare per 4 secondi dopo che il numero chiamante avrà riagganciato o dopo che un portatile parallelo avrà risposto alla chiamata.

### **Disattivazione del Microfono**

Durante una conversazione, è possibile disattivare temporaneamente il microfono, in modo che l'altra parte non possa sentirvi.

**Esempio:** desiderate comunicare qualcosa ad un'altra persona nella stanza ma preferite che l'altra parte non vi senta.

Per disattivare il microfono, premere il tasto di funzione **Muto** (Tasto funzione destro) durante la conversazione. "**Mute**" apparirà sul display .

Per riattivare il microfono, premere nuovamente il tasto di funzione destro **unMute**. Ristabilirete così le normali condizioni di chiamata.

### **Funzione di Amplificazione**

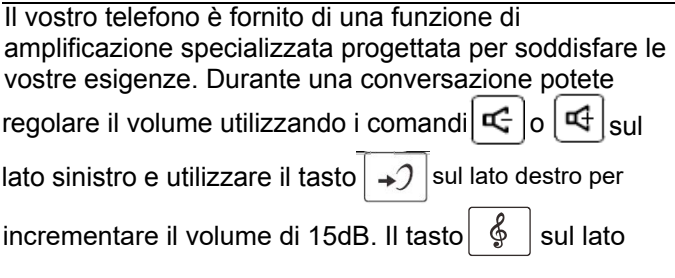

destro del portatile permette la regolazione dei **toni** secondo le vostre esigenze uditive. Il Tono selezionato sarà mostrato sul display.

Premendo il tasto  $\rightarrow$  in modalità ricevitore durante una conversazione, l'indicatore di amplificazione sul portatile si illuminerà. Premendo nuovamente il tasto l'indicatore si spegnerà.

### **Impostazione Suoneria**

Potete selezionare la vostra suoneria esterna (chiamate dalla rete telefonica) o interna (da altri telefoni registrati alla stessa base) e regolarne il volume.

- 1. Premere il Tasto funzione sinistro per aprire il **Menu** di settaggio, scorrere e selezionare **Imposta PT**.
- 2. Scorrere fino a selezionare Suoneria e premere OK

- 4.Scegliere **Chiamate Int** oppure premere il tasto **Giu** per scegliere **Chiamate Est** o **Volume.**
- 5.Premere il Tasto funzione sinistro (OK su display) per entrare nella selezione delle melodie. **Risultato:** potete selezionare le suonerie da Melodia 1 a Melodia 10 o regolare il volume da Volume 1 a Volume 5. Potete disattivare la suoneria impostando Vol. Disat.  $\Box$  il telefono riprodurrà la melodia o il suono scelto all'intensità desiderata. Premendo sui tasti  $\frac{3}{2}$  o
- 6. Premere il tasto di funzione **Ok** per confermare.

**Nota:** 

• Se avete impostato il volume in modalità disattivo OFF, quando arriva una chiamata, solo l'indicazione **Nuova Chiamata** apparirà sul display.

### **Ricomposizione Ultimo Numero**

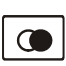

1. Premere  $\log |\mathbf{r}|$  in modalità Standby.

Risultato: il display mostrerà l'ultimo numero composto.

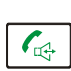

2. Premere  $\left| \mathcal{C}_{\mathbb{Q}} \right|$  per ricomporre e richiamare il numero.

Il vostro telefono permette di ricomporre gli ultimi 10 numeri composti e richiamarli velocemente.

### **Trovare e comporre un numero nel registro delle Chiamate Effettuate.**

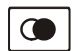

1. Premere  $\vert \bigcirc \hspace{-1.5mm} \vert$  in modalità Standby.

2. Se volete scorrere nella memoria, premere

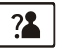

 $\boxed{?}$   $\boxed{\circ}$  o  $\boxed{\text{m}}$  ripetutamente fino a che non avrete

trovato il numero che desiderate comporre.

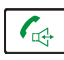

3. Premere  $\left| \right. \mathcal{L}_{\mathbb{R}^d} \left| \right.$  per comporre e chiamare il numero.

### **Note:**

- Se nessun numero non viene trovato, il display mostrerà la scritta "**Vuota**".
- Quando il Registro chiamate è vuoto, ogni volta che si compone un nuovo numero, il più vecchio memorizzato all'interno verrà cancellato, e il Registro sarà aggiornato.

**Utilizzo delle Opzioni del Registro chiamate**  Utilizzando le opzioni del Registro chiamate, è possibile aggiungere un numero alla rubrica o cancellare un numero dal Registro stesso.

1. Premere il tasto

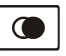

- 2. Scorrere fino al numero desiderato utilizzando i tasti  $?$ a $\Box$
- 3. Quando il numero appare sul display, premere il tasto di funzione sinistro (**Altri** su display) e scegliere l'opzione desiderata:
- **Agg. Rubrica:** permette di aggiungere il numero alla rubrica. Completare la memorizzazione della voce iniziando dallo step 4 descritto nella parte "Inserimento di nuovi numeri in rubrica" (naturalmente, troverete il numero già inserito nella sezione dedicata).
- **Cancella:** permette di eliminare il numero selezionato.
- **Cancella tutto:** permette di eliminare l'intero Registro.
- 4. Per tornare alla modalità standby, premere il tasto

### **Nota:**

• Allo step 3, selezionando l'opzione **Cancella** o **Cancella tutto** il messaggio **"Conferm"** chiederà ulteriore conferma per l'eliminazione. Per confermare premere "**Ok"**, per uscire premere "**Indiet"**.

## **Lista Chiamate Ricevute**

Quando si riceve una chiamata, se l'informazione sull'identità del chiamante (Caller ID) è trasmessa dalla rete sulla quale è stata effettuata la chiamata (e il chiamante non ha nascosto l'informazione), il numero telefonico del

chiamante viene mostrato sul display. Inoltre, quando c'è una chiamata ricevuta persa, l'icona **di apparirà** sul display.

Se la memoria è piena, l'icona | lampeggerà sul display.

**Fuori area** - Questo messaggio verrà mostrato quando qualcuno chiama da un area dalla quale la compagnia telefonica non offre il servizio di identificazione del chiamante, o quando non è ancora in grado di fornire l'identificazione numero nella vostra zona. **Riservato** - Se il chiamante ha attivato l'opzione di non mostrare il suo nome e numero nelle chiamate, questo messaggio apparirà sul display.

#### **Visualizzare e comporre numeri della Lista chiamate**

- 1. Premere il tasto di funzione **Menu**.
- 2. Utilizzare il tasto di funzione **Menu** per scegliere la **Lista chiamate** e, se disponibile, il numero viene visualizzato. (E' inoltre possibile accedere alla Lista chiamate premendo il tasto **Su** in modalità standby.
- 3. Utilizzare  $\frac{3}{8}$  o  $\frac{1}{2}$  per visualizzare i numeri, e per

effettuare una chiamata premere  $|\mathcal{F}^{\perp}|$ . E' inoltre

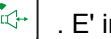

possibile inserire nuovi numeri nella rubrica.

### **Nota:**

Allo step 3, ogni voce della lista delle chiamate ricevute è contrassegnata con l'icona  $\bigoplus$  se la chiamata è stata visualizzata

e con l'icona  $\blacksquare$  se la chiamata non è ancora stata visualizzata.

### **Aggiunta di numeri** . **di chiamate alla Rubrica**

- 1. Eseguire gli step 1 e 2 dei precedenti paragrafi.
- 2. Utilizzare **2.** | [11] per visualizzare i numeri. Quando il numero desiderato viene visualizzato sul display, premere il tasto di funzione sinistro **Altri** per accedere al menu e scegliere **Agg. Rubrica.**
- 3. Premere il tasto di funzione sinistro **Ok** , e verrà richiesto di inserire il nome.
- 4. Inserire il nome e premere il tasto di funzione **Salva**, ora potete modificare il numero che desiderate memorizzare.
- 5. Premere il tasto di funzione **Salva**, selezionare il tono di suoneria da riservare (Melodia 1 a Melodia 10), poi premere il tasto di funzione **Salva** per confermare ed uscire; dovreste udire un beep di conferma.

### **Cancellare un numero "Chiamate ricevute**"

- 1. Scorrere fino al numero che desiderate eliminare utilizzando i tasti  $\frac{1}{2}$
- 3. Quando il numero desiderato appare sul display, premere il tasto di funzione sinistro **Altri**.
- 4.Utilizzare <sup>2</sup> o **per scegliere Cancella** premere poi il tasto di funzione sinistro **Ok** per confermare, udirete un beep e il display mostrerà il prossimo numero.

### **Cancellare tutti i numeri nell'CID Book**

- 1. Eseguire lo step 1 del paragrafo precedente
- 2. Premere su **Altri** e utilizzare i tasti per scegliere il menu **Canc tutto**, premere poi il tasto di funzione sinistro **Ok**.
- 3. Il display mostra "**Conferm**", premere il tasto di funzione sinistro **Ok** per confermare. Risultato: udirete un beep e il telefono tornerà in modalità standby dopo aver eliminato tutti i numeri delle chiamate.

# **Torcia**

Accendendo questa funzione, il segnale visivo di chiamata rimarrà acceso in modo costante. E' possibile utilizzare il portatile come fosse una torcia. Per accendere la torcia, in modalità standby tenere il tasto  $\begin{array}{|c|c|c|}\n\hline\n\text{#} & \text{premuto fino a che il segnale visivo di}\n\end{array}$ chiamata non si illumina.

Per disattivare questa funzione, tenere premuto  $\mathbf{I}$  **#** fino a che il segnale visivo non si spegne.

## **Blocco Tasti**

Attivando questa funzione, tutti i tasti verranno bloccati. E' possibile rispondere utilizzando il tasto  $\mathcal{C}_{\epsilon}$ 

ma quando la chiamata viene conclusa, il portatile tornerà in modalità blocco tasti. Questa funzione è utile per evitare di premere tasti per errore.

Per bloccare i tasti, in modalità standby premere il tasto fino a che il display non mostra "Blocco Tasti", poi apparirà l'icona

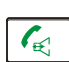

Per sbloccare i tasti, premere  $\mathbf{K}_{\text{new}}$  nuovamente, finché

l'icona di blocco  $\tau$  non scompare dal display. **Nota:** 

• In modalità blocco, premendo qualsiasi tasto, il portatile produrrà un tono di errore, e il messaggio **"Blocco Tasti"** apparirà nuovamente sul display.

## **Risposta Automatica**

Con questa funzione, è possibile rispondere ad una chiamata semplicemente sollevando il portatile dalla base senza premere nessun tasto.

- 1. Premere il tasto di funzione **Menu**.
- 2. Premere  $\frac{3}{4}$  o  $\frac{1}{2}$  scorrendo per scegliere **Imposta PT**, premere il tasto di funzione sinistro **Ok**.
- 3.Utilizzare **3.** o **per scegliere Risp. Auto** premere poi il tasto di funzione sinistro **Ok**.
- 4. Utilizzare **6** 0 **per scepliere** Spenta o **Accesa** per abilitare/ disabilitare la funzione, premere poi il tasto di funzione sinistro **Ok**, fino a che non udirete un beep di conferma.

### **Nota:**

Quando la segreteria telefonica è in attivo, questa funzione viene disattivata.

## **Selezionare una Lingua**

Il telefono supporta molteplici lingue predefinite. E' possibile cambiare la lingua con la quale vengono visualizzati i messaggi sul display.

- 1. Premere il tasto di funzione **Menu**.
- 2. Premere  $\boxed{?4}$  o  $\boxed{11}$  per scegliere **Imposta PT** premere poi il tasto di funzione sinistro **Ok**.
- 3. Utilizzare  $\frac{2}{3}$  o  $\boxed{1}$  per scegliere **Lingua**, premere poi il tasto di funzione **Ok**.
- 4. Le lingue verranno visualizzate. Utilizzare  $\frac{22}{3}$ per scorrere: ogni lingua verrà mostrata sul display nella sua traduzione originaria.
- 5. Premere il tasto di funzione **Ok** per impostare la lingua richiesta e udirete un beep di conferma.

### **Nome del Portatile**

Utilizzando questa funzione potrete definire un nome per il vostro portatile. Questo permette di riconoscere facilmente il vostro portatile se ve n'è più di uno registrato sulla stessa base. Per impostare il nome del portatile:

- 1. Premere il tasto di funzione **Menu**.
- 2. Premere  $\boxed{3}$  o  $\boxed{4}$  ripetutamente per scegliere **Imposta PT**, premere poi il tasto di funzione **Ok**.
- 3.Utilizzare **3** 0 **per scegliere Nome PT**, premere poi il tasto di funzione **Ok**.
- 4.Potete inserire il nome del portatile (fino a 12 caratteri) utilizzando i tasti alfanumerici (utilizzare il tasto di funzione **Canc** per cancellare i caratteri errati), premere poi il tasto di selezione **Salva** per confermare ed uscire. Il nome del portatile sarà mostrato sul display sopra al numero del vostro portatile in modalità standby.

### **Allarme di Distanza dalla Base**

Verrà emesso un beep quando il telefono si trova fuori dal range della Base. Potrete abilitare/disabilitare questo avviso acustico.
- 1. Premere il tasto di funzione **Menu**.
- 2. Premere  $\frac{24}{9}$  o  $\boxed{11}$  ripetutamente per scegliere **Imposta PT**, premere poi il tasto di funzione **Ok**.
- 3.Utilizzare<sup>74</sup> o **per scegliere Toni**, poi premere il tasto di funzione sinistro **Ok**.
- 4. Utilizzare **3** o **per scegliere Allarme Dist**, premere poi il tasto di selezione **Ok**.
- 5.Utilizzare **22** o **per scegliere Spenta** o **Accesa** per abilitare/disabilitare questo avviso acustico, premere poi il tasto di **ok**, udirete un beep di conferma.

## **PAGING**

E' possibile rintracciare il portatile dall'unità base. Il portatile suonerà con un tono speciale. Ciò è utile per localizzare un portatile perduto.

Premendo <sup>()</sup>) sull'unità base, tutti i portatili registrati alla base suoneranno per circa 60 secondi.

Per interrompere il paging, premere il tasto  $\bullet$ )) nuovamente sulla base, oppure un qualunque tasto sul portatile.

#### **Nota:**

 $\overline{P}$ Premendo (•)) a lungo, per 5 o più secondi, la base entrerà in modalità di sottoscrizione.

## **Modalità di Composizione (Dial Mode)**

E' possibile modificare la modalità di composizione attraverso i seguenti step:

1. Premere il tasto di funzione **Menu**.

2. Premere  $\boxed{2}$  o  $\boxed{1}$  ripetutamente per scegliere **Imposta Base**, premere poi il tasto di selezione **Ok**.

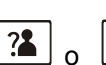

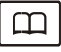

3. Utilizzare  $\frac{?2}{ }$  o  $\boxed{ \frac{11}{2} }$  per scegliere **Modo Selez**,

premere poi il tasto di selezione **ok**.

4. Potete premere  $\left[\begin{array}{c} \overline{4} \\ 0 \end{array}\right]$  o  $\left[\begin{array}{c} \overline{4} \\ \overline{2} \end{array}\right]$  per selezionare

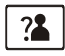

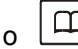

le opzioni di modalità di composizione richieste (**Dtmf Toni**/ **Impulsi** e premere poi il tasto di selezione **ok**. Udirete un beep di conferma.

**Nota:** 

Se non si è certi di quale modalità di composizione selezionare, contattare il proprio fornitore di servizio della zona.

## **Vivavoce**

Durante una chiamata, è possibile accendere il vivavoce integrato nel telefono. In questa modalità è possibile posizionare il telefono su un appoggio stabile (es.un tavolo, divano, seggiola) e godersi la comodità di una conversazione senza mani.

Per accendere la funzione, premere  $\vert G_{\mathbb{Q}} \vert$  durante la chiamata (linea occupata).L'icona  $\mathbb{I}(|\cdot|)$  apparirà sull'LCD.

Per spegnere la funzione,e continuare la conversazione in modalità

normale, premere  $\left( \begin{matrix} \mathcal{A} \\ \mathcal{A} \end{matrix} \right)$  di nuovo. L'icona  $\left( \begin{matrix} \vert \cdot \vert \end{matrix} \right)$  sparirà.

#### **Note:**

- Prima di avvicinare il portatile all'orecchio, assicurarsi di aver spento l'altoparlante vivavoce.
- Per regolare il volume dell'altoparlante, consultare pagina 24.

## **Segnale luminoso**

Qundo la linea è impegnata, premendo il tasto di funzione **Flash** si invia un segnale luminoso. Questo tasto viene usato in combinazione con altri servizi speciali (es. chiamata in attesa) disponibili sulla rete del vostro operatore. Per ulteriori dettagli contattare la compagnia fornitrice di rete del vostro telefono. Per utilizzare tali servizi speciali, premere il tasto di selezione **Flash** mentre la linea è impegnata: il display mostrerò la scritta **R**.

# **FUNZIONI AVANZATE** F**FUNZIONI AVANZATE**

## **Menu Navigazione**

### **Per accedere alle opzioni di Menu:**

1. Per visualizzare le voci del menu sul display, premere il tasto di funzione **Menu**.

2. Per scorrere tra le opzioni del menu, premere

ripetutamente.

- 3. Per selezionare un menu, premere il tasto di funzione **ok** quando il menu desiderato appare sul display.
- 4. Ripetere l'operazione se necessario.

### **Per tornare alla modalità Standby dal menu**

Premendo il tasto di funzione destro **Indiet** da qualsiasi menu, il portatile tornerà alla schermata precedente. Per tornare alla modalità standby da qualsiasi menu,

premere .

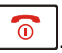

Inoltre, il portatile tornerà automaticamente in modalità Standby da qualsiasi menu se nessun tasto viene premuto per circa 40 secondi.

**Nota:** In modalità standby, premendo è possibile accendere/ spegnere la retroilluminazione.

## **Mappa del Menu**

**1. Lista Chiam** (vedere pag. 28)

#### **2. Rubrica**

Aggiungi Visualizza Modifica Cancella Cancella tutto

### Memorie Rub.

#### **3. Imposta Base**

Elimina PT (vedere pag. 48) Modo Selez. (vedere pag. 37) Tasto R (vedere pag. 49) Cambia PIN (vedere pag.50)

#### **4. Imposta PT**

Sveglia (vedere pag. 51) Suoneria (vedere pag. 52) Toni (vedere pag. 25) Lingua (vedere pag. 34) Nome PT (vedere pag. 35) Contrasto LCD (vedere pag. 54) Risp. Auto AMPLIFICATO Data & Ora (vedere pag. 54) Sel Base (vedere pag. 56)

#### **5. Affilia** (vedere pag. 58)

- Base 1
- Base 2
- Base 3
- Base 4

#### **6. Default**

PIN ?

### **7. Segreteria (AMPLIDECT™285 only)** (vedere pag 63)

Messaggi (vedere pag. 63) Annuncio (vedere pag. 67) Impostazioni (vedere pag. 70)

## **Rubrica**

La Rubrica contenuta nel vostro telefono permette di memorizzare numeri usati di frequente in modo che possiate facilmente effettuare una chiamata senza dover ricordare o inserire sempre il numero telefonico.

### **Mappa dei Caratteri**

Per inserire uno specifico carattere alfanumerico, premere una o più volte il tasto apposito del carattere richiesto secondo la seguente modalità: una volta per il primo carattere, due per il secondo e così via.

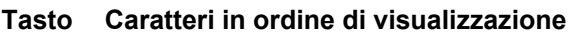

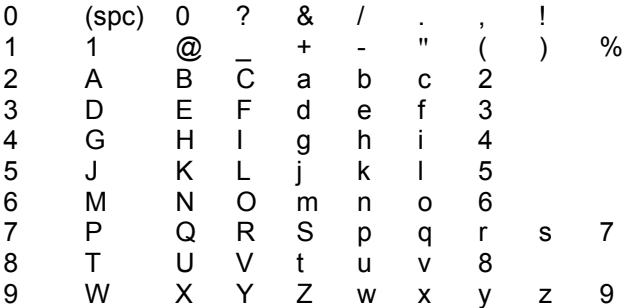

## **Aggiunta di Nuove Voci in Rubrica**

- 1. Premere il tasto di funzione **Menu**.
- 2. Premere  $\lfloor 2 \rfloor$  o  $\lfloor \frac{\lfloor 2 \rfloor}{2} \rfloor$  ripetutamente per scegliere **Rubrica**, premere poi il tasto di funzione **ok**.
- 3. Premere il tasto di funzione **Ok** per scegliere **Aggiungi**.
- 4. Sul display apparirà "**Nome**". Inserire il nome che si vuole

utilizzare; premere il tasto di funzione **Salva** per confermare. Sul display apparirà "**Numero**". Inserire il numero desiderato (fino a 20 digitazioni), premere poi il tasto di funzione **Salva**.

5. Utilizzare  $\frac{2}{3}$  o  $\Box$  per selezionare la suoneria che desiderate associare al numero, premere poi il tasto di funzione **Salva** per confermare.

6. Ripetere l'operazione se necessario.

#### **Nota:**

• Se viene commesso un errore nell'inserimento del numero, utilizzare il tasto di funzione **Canc** per correggerlo. Ogni volta che il tasto viene premuto, l'ultima digitazione viene cancellata. Per eliminare tutte le digitazioni, tenere premuto il tasto di funzione **Canc**.

#### **Utilizzare una Pausa**

Una pausa è utile quando si accede ad un sistema di risposta vocale interattiva, come un sistema di raccolta dati automatizzata. Una pausa fornisce un ritardo di 3 secondi. Se si vuole inserire una pausa durante la composizione del numero in modalità standby

o memorizzare un numero, premere  $\Box$ La lettera **P** apparirà all'inizio della pausa.

## **Visualizzazione delle Voci in Rubrica**

1. In modalità standby, premere  $\Box$ .

2. Premere  $\left| \frac{2}{\bullet} \right|$  o  $\left| \frac{1}{\bullet} \right|$  ripetutamente fino a che non

viene visualizzata la voce desiderata.

## **Composizione di un Numero in Rubrica**

Trovare il numero che si vuole comporre. Fare riferimento a "Visualizzazione delle Voci in Rubrica". Premere poi <sub>c</sub> o il tasto di funzione **Comp**.

## **Modifica delle Voci in Rubrica**

- 1. Eseguire gli step 1 e 2 del paragrafo "Aggiungere Nuove Voci in Rubrica".
- 

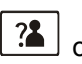

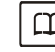

2. Premere  $\boxed{3}$  o  $\boxed{1}$  per scegliere il menu

**Modifica**. Premere il tasto di funzione **Ok**.

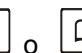

3. Premere  $\left[\begin{array}{c} \begin{array}{c} \begin{array}{c} \end{array} \\ \end{array}\right]$  o  $\left[\begin{array}{c} \end{array}\right]$  ripetutamente fino a che

la voce che desiderate modificare non viene mostrata sul display, premere poi il tasto di funzione **OK** per confermare.

- 4. Se necessario, premere il tasto di funzione **Canc** per cancellare le digitazioni ed inserire il nuovo numero o nome desiderato, premere poi il tasto di funzione **Salva** per salvare.
- 5. Utilizzare  $\left($   $\blacksquare$   $\blacksquare$   $\blacksquare$   $\blacksquare$  per selezionare la suoneria che si desidera associare al numero, premere poi il tasto di funzione **Salva** per confermare.

## **Eliminazione di Voci in Rubrica**

1. Eseguire gli step 1 e 2 del paragrafo "Aggiunta di Nuove Voci in Rubrica" pagina 44.

### 2. Premere  $\frac{3}{2}$  o  $\boxed{1}$  per scegliere **Cancella**

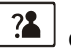

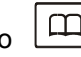

Premere poi il tasto di funzione **Ok**.

3. Premere  $\boxed{?}$  o  $\boxed{)}$  ripetutamente fino a che il nome che vogliamo eliminare non viene visualizzato sul display, premere poi il tasto di funzione **Ok**. Sul display apparirà "**Conferm**". Premere il tasto di funzione **Ok** per eliminarlo, o premere il tasto di funzione **Indiet** per uscire.

4. Nello step 2, scegliendo il menu **Canc. Tutto** 

e premendo il tasto di funzione **Ok**, sul display apparirà "**Conferm**". Premere il tasto di funzione **Ok** per eliminare tutte le voci, o premere **Indiet** per uscire.

## **Stato delle Memorie Rubrica**

Lo stato della Rubrica mostra i numeri nella Rubrica già memorizzati. Quando il menu **Memorie Rub.** viene mostrato sul display, premere il tasto di funzione **Ok** per accedervi. Verrà visualizzato lo stato di memoria in uso.

## **Chiamate Rapide**

E' possibile memorizzare fino a 4 numeri nella memoria diretta. Tutti i numeri verranno memorizzati nella rubrica.

## **Memorizzazione Numeri in Rubrica**

- 1. Premere il tasto relativo (da **M1** a **M4**) in modalità standby.
- 2. Sul display apparirà "**Numero**". Inserire il numero desiderato (fino a 20 digitazioni), premere poi il tasto di funzione **Salva**.
- 

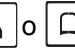

3. Utilizzare  $\frac{2}{5}$  o  $\Box$  per selezionare la suoneria che

si desidera associare al numero, premere poi il tasto di funzione **Salva** per confermare.

### **Visualizzazione dei Numeri in Memoria**

1. In modalità standby, premere

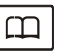

- 2. Premere  $\frac{2}{3}$  o  $\boxed{1}$  ripetutamente fino a che il
	- il numero desiderato non viene visualizzato sul display.

## **Composizione dalle Chiamate Rapide**

In modalità standby, premere i tasti da **M1** a **M4** per effettuare una chiamata al numero corrispondente.

## **Modifica di Numeri in Memoria**

Eseguire gli step del paragrafo "Modifica delle Voci in Rubrica".

#### **Nota:**

I nomi predefiniti in memoria sono da M1 a M4, è possibile fare aggiunte a ridosso di questi, ma non è possibile eliminare i nomi predefiniti. Es. è possibile modificare M1 in M1: casa.

### **Eliminazione di Numeri in Memoria**

Eseguire gli step del paragrafo "Eliminazione di Voci in Rubrica".

## **Impostazioni della Base**

### **Eliminazione di un Portatile**

Questa funzione permette di eliminare la registrazione di un portatile sulla base.

1. Premere il tasto di funzione **Menu**.

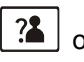

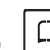

2. Premere  $\boxed{?}$  o  $\boxed{)}$  per scegliere **Imposta Base**,

premere poi il tasto di funzione sinistro **OK**.

3. Premere il tasto di funzione **Ok** sul menu **Elimina PT.** Sul display apparirà la scritta **"PIN"** e verrà richiesto

di inserire il codice PIN (Il codice PIN predefinito è **0000**"). Premere poi il tasto di funzione **OK**.

4. Utilizzare **3** o  $\Box$  per selezionare un portatile. Se viene selezionato il portatile attualmente in uso o un portatile non esistente, verrà riprodotto un avviso sonoro.

5. Premere il tasto di funzione **Ok** per confermare, e il portatile selezionato funzionerà in accordo con la condizione Out Of Range (Fuori campo).

### **Durata Flash**

E' possibile scegliere di modificare il Flash Time eseguendo i seguenti step:

- 1. Eseguire gli step 1 e 2 del paragrafo precedente.
- 2.Utilizzare **3** o **per scegliere il menu Tasto R** Premere il tasto di funzione **Ok**.
- 3. Il display mostra l'impostazione corrente. Utilizzare o per selezionare **Flash-1(100ms per UK) Flash-2( Default, 300ms)**, **Flash-3 (600ms)** premere poi il tasto di funzione **Ok**.

## **Modifica del PIN**

Questa funzione vi permette di modificare il numero **PIN** della base attualmente attiva. Il PIN predefinito è **0000**.

- 1. Entrare nel **Menu** e selezionare **Imposta Base**.
- 2. Utilizzare **3** 0 **m** per scegliere il menu **Cambia PIN**, premere poi il tasto di funzione **Ok**.
- 3. Sul display appare "**PIN?**". Inserire il PIN corrente, poi premere il tasto **Ok**. Se il vecchio codice PIN è valido, verrà richiesto di inserire un nuovo codice PIN. Se il vecchio PIN non è valido, un avviso sonoro suonerà e verrete rimandati al menu **Cambia PIN**.
- 4. Inserire il nuovo PIN, premere il tasto **Ok**. Verrà richiesto di confermare il codice PIN. Inserire nuovamente il nuovo PIN poi premere il tasto di funzione **Ok** per confermare ed uscire.

## **Reset della Base**

Questa funzione permette di ripristinare le impostazioni di fabbrica predefinite (Default) della Base.

- 1. Entrare nel **Menu**
- 

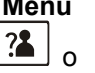

2. Premere  $\boxed{?}$  0  $\boxed{)}$  per scegliere la voce

**Default** , poi premere il tasto di selezione **Ok**. Verrà richiesto di inserire il codice PIN.

3. Inserire il codice PIN (predefinito è **0000**), premere poi il tasto di funzione **Ok.** Se il codice PIN è valido tutte le impostazioni della Base torneranno alla impostazione predefinita di fabbrica.

**Risultato:** Dopo l'operazione, la base verrà resettata e il portatile tornerà in modalità Standby.

## **Impostazioni Portatile.**

## **Impostazione della Sveglia**

E' possibile impostare una sveglia sul telefono e regolarne le impostazioni.

- 1. Premere il tasto di funzione **Menu**.
- 

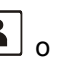

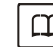

2. Premere  $\left[\frac{?}{2}\right]_0$   $\left[\frac{11}{2}\right]_0$  per scegliere **Imposta PT** premere poi il tasto di selezione **Ok**.

- 3. Premere il tasto di funzione **Ok** per scegliere il menu **Sveglia**.
- 4. Il display mostra l'impostazione corrente. Utilizzare

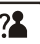

- per selezionare **Accesa** o **Spenta** premere poi il tasto di funzione **Ok**. o
- 5. Se si seleziona **Accesa**, il display indicherà

l' inserimento dell'ora in formato **HH:MM**. Utilizzare la tastiera numerica per l'inserimento dell' ora desiderata.

6. Premendo il tasto di funzione **Ok**, udirete un beep ed apparirà Snooze **Accesa**/**Spenta**, premere poi

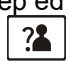

o **Letting** ber abilitare o disabilitare la funzione snooze sulla sveglia e premere il tasto di funzione **Ok**.

7. Quando l'allarme della sveglia suona, premere un tasto a scelta per spegnerla.

**Note:** 

- Allo step 5 è necessario inserire l'orario in formato 24 Ore.
- Per arrestare l'allarme premere un tasto a scelta.
- Se si sceglie **Snooze On**, l'allarme suonerà ad intervalli regolari di 11 minuti. Se si sceglie di premere mentre l'allarme suona, si passerà all'opzione **Snooze Off**.

### **Configurazione Audio**

E' possibile utilizzare il menù anche per regolare il volume audio.

- 1. Eseguire gli step 1 e 2 dei paragrafi precedenti pagina 51.
- 

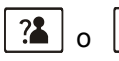

2. Premere  $\binom{2}{3}$  o  $\binom{11}{1}$  per scegliere il menu

**Suonerie**, premere il tasto di funzione **Ok**.

3.Utilzzare  $\boxed{?4}$  o  $\boxed{)}$  per scegliere **Volume** premere poi il tasto di funzione **Ok**.

- 4. Il display mostra l'impostazione corrente. Utilizzare | ? per scegliere il livello del volume (Volume 1 o
	- Volume 5), premere poi il tasto di funzione **Ok**.

### **Suoni di Tastiera**

Ogni volta che viene premuto un tasto, il vostro portatile segnalerà l'azione emettendo un suono. E' possibile disabilitare il suono dei tasti per un uso silenzioso. In alcune condizioni di errore, un tono di avviso suonerà quando un tasto errato verrà premuto.

- 1. Eseguire gli step 1 e 2 del paragrafo "Impostazione Sveglia".
- 2. Premere  $\frac{2}{3}$  o  $\Box$  per scegliere il menu **Toni** premere poi il tasto di funzione **Ok**.
- 3. Premere nuovamente il tasto di funzione **Ok** per scegliere **Toni Tasti**.
- 4.E' possibile usare **30** o **per sception** per scegliere **Spenta**
- o **Accesa** per abilitare o disabilitare la funzione.
- 5. Premere il tasto di funzione **Ok**.

- **Nota:** Per un normale utilizzo, raccomandiamo di lasciare attivati i soni di tastiera.
	- Ciò renderà più semplice l'utilizzo del telefono.

### **Impostazioni Contrasto LCD Display**

La regolazione permette di ottimizzare la visibilità del display modificandone il contrasto a seconda delle condizioni dell'ambiente.

1. Eseguire gli step 1 e 2 del paragrafo "Impostazione della Sveglia" a pagina 51.

2. Premere  $\boxed{?}$  o  $\boxed{)}$  ripetutamente per scegliere **Contrasto LCD**, premere poi il tasto di funzione **Ok**.

3.Utilizzare **3.** o  $\boxed{11}$  ripetutamente per scegliere tra i 17 livelli di contrasto disponibili (il 10 è di default), premere poi il tasto di funzione **Salva**.

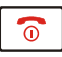

4. Premere  $\boxed{\circ}$  per ritornare alla modalità standby.

### **Impostazione Data e Ora**

- *1. Formato Data e Ora*
- 1. Eseguire gli step 1 e 2 del paragrafo "Impostazione della Sveglia" pag. 51.

2. Premere  $\boxed{24}$  o  $\boxed{11}$  per scegliere il menu **Data & Ora**, premere poi il tasto di funzione **Ok**.

3.Utilizzare  $\boxed{3}$  o  $\boxed{1}$  per scegliere **Formato Data** o **Formato Ora**, premere poi il tasto di funzione **Ok**.

4.E' possibile usare  $\boxed{?}$  o  $\boxed{11}$  per scegliere il formato data (**DD-MM- YY / MM-DD-YY**) o il formato ora (**12 Ore / 24 Ore**, premere poi il tasto di funzione **Salva** per salvare.

#### *2. Impostazione data e ora*

1. Eseguire gli step 1 e 2 del paragrafo precedente.

2. Premere  $\frac{2}{3}$   $\frac{1}{2}$   $\frac{1}{2}$   $\frac{1}{2}$  per scegliere il menu **Imposta Data** o **Imposta Ora**, premere poi il tasto di funzione **Ok**.

- 3. Inserire attuali data e ora utilizzando la tastiera numerica e premere il tasto di funzione **Salva** per salvare e uscire.
- Se si seleziona **12 Ore**, l' indicazione **AM / PM** apparirà alla destra dell'orario in modalità standby.
- Allo step 3 è necessario inserire l'ora in formato 24 Ore.

### **Selezionare una Base**

Questa funzione permette di selezionare una base tra quelle già registrate al portatile. E' possibile accedere alle opzioni scorrendo nel menu.

1. Eseguire gli step 1 e 2 del paragrafo "Impostazione della Sveglia "a pagina 51.

2. Premere  $\boxed{?}$  o  $\boxed{)}$  per scegliere il menu **Sel. Base**, premere poi il tasto di funzione **Ok**.

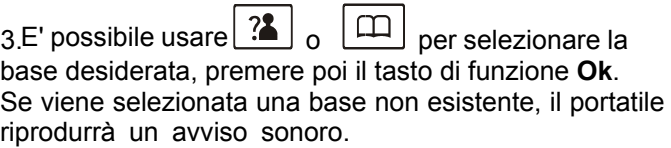

4. Sul display apparirà **BS Selezion** e tornerà alla modalità Standby.

### **Reset del Portatile**

Questa funzione permette di resettare le impostazioni del portatile ritornando alle impostazioni predefinite di fabbrica.

1. Premere il tasto **Menu**

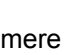

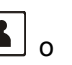

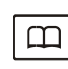

2. Premere  $\boxed{?}$  o  $\boxed{)}$  per scegliere il menu **Affilia**, premere poi il tasto di funzione **Ok**. Selezionare una Base, il portatile si metterà alla ricerca della base selezionata. Una volta trovata, il portatile si registrerà.

3. Inserire il codice PIN (quello predefinito è 0000),premere poi il tasto di funzione **Reset**. Se il codice PIN è valido tutte le impostazioni del portatile torneranno alle impostazioni predefinite di fabbrica, in caso contrario, udirete un avviso sonoro e le impostazioni non subiranno modifiche.

Risultato: Dopo avere effettuato il reset, il portatile verrà resettato e tornerà alla modalità standby.

### **Amplificazione**

Il vostro telefono è dotato di una funzione di amplificazione specializzata progettata per soddisfare le vostre esigenze. Accendendo la funzione, la regolazione del volume del portatile è tra 15-30dB. In caso contrario, la regolazione del volume del portatile è tra 0-15dB.

1. Premere il tasto di funzione **Menu**.

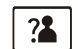

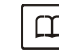

2. Premere  $\left[\begin{array}{c} \cdot \bullet \\ \bullet \end{array}\right]$  oppure  $\left[\begin{array}{c} \downarrow \downarrow \end{array}\right]$  ripetutamente per scegliere **Imposta PT**, premere poi il tasto di funzione **Ok**.

- 3. Premere  $\boxed{4}$  oppure  $\boxed{11}$  per scegliere il menu **Amplificato,** premere poi il tasto di funzione **Ok**.
- 4. Utilizzare  $\begin{bmatrix} . \ \bullet \end{bmatrix}$  oppure  $\begin{bmatrix} \ \bullet \end{bmatrix}$  per

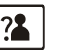

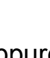

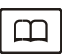

scegliere **Spenta** o **Accesa** per abilitare o disabilitare la funzione.

5. Premere il tasto di funzione **Salva (ok)**.

## **Registrazione**

Il portatile in dotazione è già stato registrato con il numero 1 (**PT1**). E' possibile registrare fino a 5 portatili alla vostra base per condividere la stessa linea con altre persone.

Prima di registrare un portatile alla base, è necessario tenere premuto il tasto  $\bullet$ <sup>1</sup>) sulla base per circa 7 secondi, e poi rilasciarlo.

1. Premere il tasto di funzione **Menu**.

2. Premere  $\boxed{?}$  o  $\boxed{)}$  ripetutamente per scegliere il menu **Affilia**, premere poi il tasto di funzione **Ok**.

3.Utilizzare  $\frac{1}{2}$  o  $\frac{1}{2}$  per scorrere nella lista di nomi della Base, premere poi il tasto di funzione per scegliere una base.

Il portatile cercherà la base richiesta e l'informazione pertinente lampeggerà sull'LCD.

4. Quando la base viene trovata, e il portatile viene registrato con successo, vi verrà richiesto di inserire il codice PIN (quello predefinito è 0000). Se il codice PIN risulta valido, il suono di Registrazione verrà riprodotto e la base assegnerà un numero al portatile. Se il codice PIN inserito è valido, verrà riprodotto un avviso sonoro e il telefono tornerà alla precedente fase di registrazione.

5.Se la base non viene trovata, il portatile si comporterà seguendo le condizioni di Out of Range (fuori campo).

## **Chiamare con più di un Portatile**

Se avete più di un portatile registrato alla stessa base, è possibile effettuare chiamate interne e trasferire una chiamata esterna tra i portatili registrati.

### **Effettuare una chiamata interna**

1. Premendo $\boxed{\bullet}$  sul display apparirà la schermata, mostrata di seguito, dove è possibile inserire il numero di registrazione del portatile che si desidera chiamare.

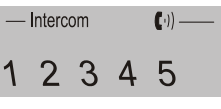

- 2. Se il portatile al quale la chiamata è destinata non è disponibile, il portatile tornerà in modalità standby. Se il numero inserito è invece valido, il portatile chiamato suonerà è sul display apparirà l'indicazione **HSX Calling**. L'utilizzatore del portatile può premere  $\int_{\mathbb{R}}$  | per rispondere alla chiamata interna.
- 3. Al termine della conversazione, premere .

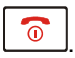

#### **Nota:**

Durante la chiamata interna, se è in arrivo una esterna, sul display apparirà il numero del chiamante. Premere

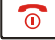

per terminare la chiamata interna e premere poi

 $\mathcal{C}_{\mathbb{R}^2}$ per rispondere alla chiamata in arrivo.

### **Trasferimento di chiamata tra Portatili**

E' possibile trasferire una chiamata esterna tra portatili registrati sulla stessa Base.

1. Durante una chiamata esterna, premere  $\left| \right|$   $\left| \right|$  e in seguito il numero del portatile al quale si desidera trasferire la chiamata.

2. Se l'utente chiamato può rispondere alla chiamata, può premere  $\sqrt{4}$  per parlare con voi. In questo modo sarà possibile informarlo della chiamata in arrivo.

3. Quando il portatile chiamato risponde, premere o riposizionare il portatile sulla base per completare il trasferimento.

### **Impostare una conferenza telefonica a 3 vie**

Quando sono presenti sia una chiamata interna che una esterna in arrivo, è possibile impostare una chiamata in conferenza a 3 vie, in questo modo:

- 1. Durante una chiamata esterna, premere $\vert \bullet \vert$  ed in sequito il numero del portatile con il quale si vuole condividere la chiamata a 3 vie.
- 2. L'utente chiamato premerà  $\sigma$ <sub>r $\phi$ </sub> per rispondere.
- 3. L'utente chiamante premerà  $\mathbf{R}$   $\mathbf{H}$  | per iniziare la chiamata a 3 vie.
- 4. Entrambi i portatili interni potranno premere

per abbandonare la chiamata in conferenza in ogni momento. **Nota:** Se uno dei due portatili abbandona la chiamata, gli utenti in chiamata rimanenti continueranno la conferenza.

## **Identificativo Chiamante**

Quando si fruisce dell'Avviso di Chiamata fornito dalla compagnia telefonica locale, sul telefono appariranno

nome e numero del secondo chiamante mentre si sta intrattenendo la conversazione.

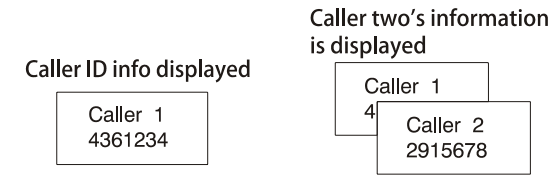

- 1. Quando si è in linea, sul telefono appariranno automaticamente nome e numero del secondo chiamante.
- 2. Premere il tasto di funzione **Flash** per rispondere al secondo chiamante.
- 3.Quando si ha terminato la chiamata, , premere il tasto di funzione **Flash** per continuare la conversazione con il primo numero chiamante.

#### **Nota:**

• Se si ha trasferito una chiamata esterna ad un altro telefono, non è possibile utilizzare la funzione di avviso di chiamata tramite il secondo telefono.

## **Annuncio (AMPLIDECT285™ Solo)**

E' necessario registrare l'annuncio con il quale si richiede al chiamante di lasciare un messaggio quando non è presente nessuno in casa. Il messaggio di risposta e registrazione (Annuncio1) e il messaggio di sola risposta (Annuncio2) possono essere rispettivamente della durata di 3 minuti.

### **Registrazione Annuncio1**

L'Annuncio1 di risposta automatica è una comune formula che richiede di lasciare un messaggio. Se non è stato registrato un Annuncio1 personalizzato, l'unità riprodurrà quello predefinito "**Hello, your call cannot be taken at the moment, to record your message, please speak after the tone**" ("Buongiorno, la sua chiamata non può al momento essere ricevuta, per registrare un messaggio parlare dopo il segnale acustico.") Se si desidera modificare l'Annuncio1, eseguire i seguenti step per aggiornarlo:

- 1. Premere **Menu** e poi il tasto di funzione **Segreteria** .
- 2. Scorrere fino a selezionare **Annuncio**.
- 3.Scorrere fino a selezionare **RISP & REG**
- 4. Premere  $\boxed{?}$  o  $\boxed{)}$  ripetutamente per scegliere **Registra MES**, premere poi il tasto di funzione **Ok**.
- 5. Dopo il segnale acustico sarà possibile registrare il messaggio. La registrazione finirà automaticamente dopo 3 minuti. E' inoltre possibile confermare e terminare la registrazione premendo il tasto **OK** mentre sul display è presente l'indicazione "**Registraz...**".

### **Registrazione Annuncio2**

L'Annuncio2 è un messaggio di sola risposta. Se non è stato registrato un Annuncio2 personalizzato, l'unità riprodurrà quello predefinito "**Hello, your call cannot be taken at the moment, please call back later**". ("Buongiorno, la sua chiamata non può al momento essere ricevuta, prego richiamare più tardi.") Se si desidera modificare l'Annuncio2, eseguire i sequenti step per aggiornarlo:

- 1.Premere **Menu** e poi il tasto di funzione **Segreteria** .
- 2.Scorrere fino a selezionare **Annuncio**.
- 3. Premere  $\left[\frac{3}{2}\right]_0$   $\left[\frac{\Box\Box}{\Box}\right]$ ripetutamente per scegliere **SOLO RISP**, premere poi il tasto di funzione **Ok** per confermare.
- 4. Premere  $\lfloor 4 \rfloor$  o  $\lfloor 4 \rfloor$  ripetutamente per scegliere **Registra MES**, premere poi il tasto di funzione **Ok**.
- 5. Dopo il segnale acustico sarà possibile registrare il messaggio. La registrazione terminerà automaticamente dopo 3 minuti. E' inoltre possibile confermare e terminare la registrazione premendo il tasto **OK** mentre sul display è presente l'indicazione **"Registraz..."**.

### **Utilizzare la Base per Registrare Annuncio1 /Annuncio2**

Mantenere premuto  $\lfloor$ Annc $\rfloor$  o  $\lfloor$ Annc $\rfloor$  sull'unità base fino all'annuncio del sistema. Parlare dopo il segnale acustico. Utilizzare  $|_{\blacktriangleright}$  per terminare l'operazione in qualsiasi momento.

#### **Note:**

- Durante la registrazione dell'annuncio, parlare in direzione del microfono sulla base. Per ottenere il miglior risultato di registrazione assicuratevi di mantenere una distanza di circa 20cm dal microfono.
- Se si registra / riproduce / ripristina l'Annuncio1 o l'Annuncio2, la modalità di risposta (riferirsi alla parte" **Selezione modalità di Risposta"**) passerà automaticamente alla corrispondente modalità .

## **Ascolto di Annuncio1 / Annuncio2**

E' possibile ascoltare gli attuali Annuncio1 / 2. *Modalità 1: Utilizzando il menu*

- 1. Scorrere il **Menu** e selezionare **Segreteria**
- 2. Premere il tasto di funzione **Ok** per scegliere **Annuncio**.
- 3. Scorrere e scegliere quale messaggio vogliamo ascoltare tra **RISP & REG** oppure **SOLO RISP** premere poi il tasto **Select** per confermare.
- 4. Premere il tasto di funzione **Ok** per scegliere **Ascolto**.
- 5. L'Annuncio relativo verrà riprodotto. Durante il processo è possibile utilizzare il tasto di funzione **Indiet** per fermare ed uscire.

#### *Modalità 2: Utilizzando la Base dell'Unità*

In modalità attiva (luci accese) premere | Anne| sulla base dell'unità per riprodurre il relativo

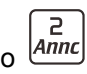

Annuncio registrato.Utilizzare il PIII per terminare la riproduzione in ogni momento.

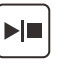

#### **Ripristino Annuncio1 / Annuncio2**  *Modalità 1: Utilizzando il menu*

- 1. In modalità Standby premere il tasto **AB**
- 2. Premere il tasto di funzione **Ok** per scegliere **Annuncio**.
- 3. Premere il tasto di funzione **Ok** per scegliere **RISP & REG** o premere il tasto **Giu** per scegliere **SOLO RISP.**
- premere poi il tasto di funzione **Ok** per confermare.
- 4. Premere  $\left[\frac{1}{2}\right]_0$   $\left[\frac{1}{2}\right]$  ripetutamente per scegliere

**Ascolto**, premere poi il tasto di funzione **Ok** per confermare. 5. Verrà visualizzato **OGM in esec.** Premere **CANC** per ripristinare l' annuncio relativo predefinito.

#### *Modalità 2: Utilizzando la Base dell'Unità*

In modalità attiva (luci accese) premere  $\vert$ Annc

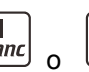

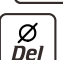

per riprodurre Annuncio1 / 2, tenere poi premuto per ripristinare quello predefinito, udirete un messaggio acustico di conferma. Annuncio1 o Annuncio2 predefiniti verranno ora riprodotti.

## **Messaggio (AMPLIDECT285™ solo)**

La funzione permette di lasciare un messaggio all'utente che non è in casa. Quando una chiamata viene ricevuta in modalità risposta-registrazione, la macchina riprodurrà l'**Annuncio1**, ed eseguirà la registrazione del messaggio. Il processo si svolgerà come di seguito:

Dopo N squilli (impostabili), il telefono entra automaticamente in modalità risposta-registrazione e riproduce l'Annuncio1. Il chiamante può iniziare a lasciare il suo **messaggio** dopo il segnale acustico.

### **Ascolto Messaggi Nuovi / Salvati**

#### *Modalità 1: Utilizzando il menu*

- 1. Premere il tasto di funzione **AB** in modalità Standby.
- 2. Premere il tasto **Giu** per scegliere **Messaggi**, usare poi il tasto **Ok** per confermare.
- 3. Premere **Ok** nuovamente per scegliere **Ascolto Mess** o premere il tasto **Giu** per scegliere **Messaggi Salv.**, premere poi il tasto **Ok** per confermare.
- 4. Il telefono annuncerà "**You have N new message(s)"** (sono presenti N nuovi Messaggi) o "**You have N saved message(s)"** (sono presenti N Messaggi salvati). I messaggi importanti sono riprodotti in sequenza. E' possibile utilizzare il

tasto  $\begin{bmatrix} 0 & \mathbb{S}^{\mathbb{Z}} \\ 0 & \mathbb{S} \end{bmatrix}$  per eliminare l'attuale messaggio o il tasto di funzione **Indiet** per fermare la riproduzione ed uscire.

#### *Modalità 2: Utilizzando la Base dell'Unità*

Quando sono presenti uno o più messaggi, premere  $\blacktriangleright$  per riprodurlo/i. Utilizzare  $\blacktriangleright$   $\blacktriangleright$   $\blacktriangleright$   $\blacktriangleright$   $\blacktriangleright$  per riprodurre quello desiderato. Premere  $\left|\frac{H}{H}\right|$  una volta per riascoltare il messaggio attuale o premere due volte per ascoltare il precedente. Se non sono presenti nuovi messaggi, premere  $\blacktriangleright$  per ascoltare i messaggi salvati. Premere nuovamente per terminare l'operazione.

#### **Nota:**

Durante l'ascolto, è possibile utilizzare  $\left| \right.$  oppure I Cper la regolazione del volume.

## **Eliminazione di tutti i Messaggi**

#### *Modalità 1: Utilizzando il Menu*

1. Premere il tasto di funzione **AB** in modalità Standby. 2.Premere il tasto **Giu** per scegliere **Messaggi**, utilizzare poi il tasto **Ok** per confermare.

3. Premere  $\lfloor 4 \rfloor$  o  $\lfloor 4 \rfloor$  ripetutamente per scegliere **Canc Tutto**, premere poi il tasto **Ok** per confermare.

4. Il display mostrerà l'indicazione **Conferm**. Premere **OK** per eliminare tutti i messaggi o premere il tasto **Cancel** per uscire.

#### *Modalità 2: Utilizzando la Base dell'Unità*

In modalità attiva (luci accese) tenere premuto  $\frac{1}{2}$ per eliminare tutti i messaggi. Sarà inoltre udita una voce relativa alla richiesta. Tenendo premuto questo tasto durante la riproduzione, il messaggio in ascolto verrà eliminato.

#### **Nota:**

• Possono essere registrati messaggi di una durata massima di 15 minuti.

### **Registrare una Memo Vocale**

E' possibile utilizzare il portatile per registrare messaggi vocali (durata massima 3 minuti) per un differente utilizzo del vostro portatile. La memo può essere riprodotta come un messaggio.

- 1. Premere il tasto di funzione **AB** in modalità Standby.
- 2. Premere il tasto **Giu** per scegliere **Messaggi**, utilizzare poi il tasto **Ok** per confermare.
- 3. Premere  $\boxed{4}$  o  $\boxed{4}$  ripetutamente per scegliere **Memo**, premere poi il tasto **Ok** per confermare.
- 4. E' possibile registrare il messaggio dopo il segnale acustico. La registrazione finirà automaticamente dopo 3 minuti. E' inoltre possibile confermare e terminare la registrazione premendo il tasto **OK.** Durante la registrazione sul display apparirà **"Registraz" Nota:** Se qualcuno lascia per voi una memo, l'icona  $\overline{\circ}$ . apparirà in modalità standby sul display. Per eliminarlo, andare ad ascoltare il messaggio (Messaggi/Ascolto)

## **Impostazione SEGRETERIA (AMPLIDECT™285 solo)**

## **SEGRETERIA On/Off**

E' possibile attivare o disattivare la segreteria telefonica. *Modalità 1: Utilizzando il menu*

1. Premere il tasto di funzione **AB** in modalità Standby.

2. Premere  $\frac{1}{2}$  o  $\frac{1}{2}$  ripetutamente per scegliere

**Impostazioni**, utilizzare poi il tasto **Ok** per confermare.

- 3. Selezionare la voce **Segr. On/Off**
- 4. Utilizzare il tasto  $\boxed{? \blacksquare}$  o  $\boxed{\square}$  per scegliere **Accesa** o **Spenta** e premere il tasto **Ok.**

#### *Modalità 2: Utilizzando la Base dell'Unità*

ረካ In modalità attiva (luci accese) premere  $\frac{Ans}{s}$  sulla base dell'unità per abilitare o disabilitare questa funzione. Lo stato attuale verrà annunciato.

### **Tempo di registrazione SEGRETERIA**

E' possibile impostare quanto tempo deve durare la registrazione di ogni singolo messaggio. Si può impostare tra **60s** (secondi), **120s**, **180s**, infinito (in questo caso saranno registrati fino a memoria piena.

1. Premere il tasto di funzione **AB** in modalità Standby.

2. Premere  $\lfloor 2 \rfloor$  o  $\lfloor \frac{1}{2} \rfloor$  ripetutamente per scegliere **Impostazioni**, utilizzare il tasto **Ok** per confermare.

- 3. Premere il tasto **Giu** per scegliere **Tempo REG**, premere poi il tasto **Ok**.
- 4. Utilizzare  $\frac{2}{b}$  |  $\frac{1}{2}$  | per scegliere la modalità preferita e confermare poi il tasto **Ok**.

### **Selezione modalità Risposta**

La segreteria telefonica opera in due modalità, "risposta e registrazione (Annuncio1)" o "solo risposta (Annuncio2)". Ogni modalità si attiva con un annuncio pre-impostato che viene ascoltato dall'utente chiamante. E' così possibile scegliere la modalità desiderata :

- 1. Premere il tasto di funzione **AB** in modalità Standby.
- 2. Premere  $\boxed{2}$  o  $\boxed{1}$  ripetutamente per scegliere **Annuncio**, utilizzare il tasto **Ok** per confermare.
- 3. Premere  $\boxed{3}$  o  $\boxed{1}$  ripetutamente per scegliere **RISP & REG**, per impostare Rispondi e Registra.
- 4.Utilizzare <sup>3</sup> | 0 | <u>[11]</u> per scegliere **SOLO RISP** per impostare solo il messaggio di risposta.

#### **Note:**

• Se si sceglie **SOLO RISP**, il chiamante sentirà il vostro **Annuncio2** ma non potrà lasciare un messaggio.

yL' **Annuncio2** viene riprodotto anche quando la segreteria telefonica è piena.
### **Impostazione del RING DELAY (tempo)**

Il ring delay è il numero di squilli prodotti da una chiamata in arrivo dopo i quali la segreteria telefonica accetta la chiamata e inizia a riprodurre il vostro annuncio. E' possibile selezionare da 2 a 8 squilli, oppure la modalità **Toll Saver**. Selezionando **Toll Saver**, quando sono presenti nuovi messaggi in attesa di essere ascoltati, la segreteria telefonica risponderà dopo 3 squilli. Se non sono presenti messaggi registrati, risponderà dopo 6 squilli.

- 1. Premere il tasto di funzione **AB** in modalità Standby.
- 2. Premere  $\lfloor 2 \rfloor$  o  $\lfloor \frac{\mu}{\mu} \rfloor$  ripetutamente per scegliere **Impostazioni**, usare poi il tasto **Ok** per confermare.
- 3. Premere  $\boxed{?}$  o  $\boxed{)}$  ripetutamente per scegliere **Squilli**, premere poi il tasto **Ok**.
- 4. Utilizzare  $\boxed{3}$  o  $\boxed{4}$  per scegliere gli squilli di risposta (**2 Squilli** ~ **8 Squilli** o **Toll Saver**), premere poi il tasto **Ok**.

### **Lingua delle Richieste Vocali**

E' possibile selezionare la lingua usata per ascoltare i messaggi di richiesta vocali dell'unità.

- 1. Premere il tasto di funzione **AB** in modalità Standby.
- 2. Premere  $\boxed{4}$  o  $\boxed{1}$  ripetutamente per scegliere **Impostazioni**, utilizzare poi il tasto **Ok** per confermare.

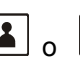

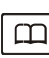

3. Premere  $\boxed{3}$  o  $\boxed{1}$  ripetutamente per scegliere

**Lingua**, (Inglese, Francese, Tedesco) premere poi **Ok**.

4. Le lingue verranno visualizzate sul display. Utilizzare

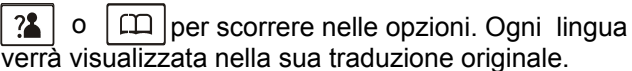

5. Premere il tasto **Ok** per scegliere la lingua richiesta e udirete un beep di conferma.

### **Codice Remoto**

Per utilizzare la segreteria telefonica da un altro telefono a distanza è necessario inserire il codice remoto. per ragioni di sicurezza è preferibile modificare questo codice (quello predefinito è **0000**). Per maggiori dettagli riferirsi alla parte **Remote Control**.

- 1. Premere il tasto di funzione **AB** in modalità Standby.
- 2. Premere  $\boxed{4}$  o  $\boxed{1}$  ripetutamente per scegliere **Impostazioni**, utilizzare poi il tasto **Ok** per confermare.
- 3. Premere  $\boxed{3}$  o  $\boxed{4}$  ripetutamente per scegliere **Cambia PIN**, premere poi il tasto **Ok**.
- 4. Il display mostrerà il codice remoto attuale. Inserire il nuovo codice e salvare premendo **Ok**

### **Impostazione Data e Settimana**

Prima della riproduzione di ogni messaggio, verranno annunciati orario e settimana corrispondenti. E' possibile utilizzare la Base per impostare la data. In modalità attiva (luci accese) tenere premuto il tasto | sulla base fino a che le impostazioni attuali non vengono annunciate.

Premere **in** ripetutamente per impostare, utilizzare **is** 

per confermare. Quando si preme il sistema annuncerà la corrispondente data.

#### **Nota:**

• Se le pile vengono rimosse o l'adattatore viene scollegato, sarà necessario reimpostare la data.

### **Ascolto Remoto (AMPLIDECT285™ solo)**

Anche se non sei a casa, puoi accedere a molte funzioni della segreteria telefonica da remoto (da un altro telefono). Un codice di 4 cifre (di default è 0000, ma vi conviene cambiarlo come descritto sopra) vi verrà chiesto al momento dell' accesso. Per procedere con accesso remoto:

- 1. Comporre il numero del vostro telefono da un qualsiasi telefono con tasti a tono.
- 2. Quando Annuncio1 / Annuncio2 vengono riprodotti, è possibile accedere alla modalità remota inserendo il codice remoto.
- 3. Dopo aver inserito il codice remoto, il sistema riprodurrà il menu dei comandi. Eseguire i comandi sottoelencati per procedere.

#### **Nota:**

• Se si inserisce in modo errato il codice remoto, la segreteria telefonica chiederà di inserire nuovamente il codice. Avrete ora due ulteriori tentativi per inserire il corretto codice remoto prima che la linea si disconnetta.

### **Comandi di Accesso Remoto** *Tasti Funzioni*

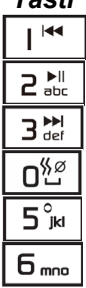

Ascoltare il menu principale

Ascoltare i nuovi messaggi

Ascoltare i messaggi salvati

Eliminare tutti i messaggi

Spegnere / Accendere la segreteria telefonica

Registrare Annuncio1 / 2 (In base alle vostre impostazioni)

Quando si preme  $\left| \begin{array}{c} \Sigma \\ \Sigma \\ \Sigma \end{array} \right|_0$  o  $\left| \begin{array}{c} \Sigma \\ \Sigma \\ \Sigma \end{array} \right|$  per riprodurre i messaggi, premere  $\vert \vert \uparrow \vert$  | per riprodurre quello attuale, premere| <sub>abc</sub> |per fermare, premere| D<sup>%</sup> il messaggio. Dopo aver registrato Annuncio1 / Annuncio2, premere **#** oppure  $\mathbb{R}$ <sup>1</sup> per terminare. Il sistema riprodurrà l' annuncio da voi registrato. per eliminare

### **Nota:**

• E' preferibile stoppare il messaggio prima di riattaccare terminando l'operazione.

## **LISTA FUNZIONI**

- Tecnologia DECT1.8GHz con GAP
- Larghezza LCD 2.0" (display a matrice punti 28 x 64)
- Fino a 5 portatili registrabili su ogni base
- Fino a 4 basi registrabili per ogni portatile
- Contrasto LCD regolabile
- Rubrica contente fino a 50 gruppi
- 10 impostazioni di numeri VIP dalla rubrica
- y Redial book contenente fino a 10 inserimenti
- $\cdot$  10 suonerie e regolazioni di volume impostabili
- $\cdot$  (5 livelli + off)
- Vibrazione e segnale visivo di chiamata
- 4 tasti per composizione chiamate rapide
- y Tasto suoneria ON / OFF selezionabile
- y Vivavoce utilizzabile a distanza
- Chiamate interne
- Trasferimento chiamate
- y Chiamate in conferenza a 3 vie
- Volume regolabile per Ricevitore/Altoparlante
- y Muto
- y Protezione PIN
- Pre Composizione
- Ricomposizione, Flash, Pausa
- Composizione DTMF/PULSE selezionabile
- Tempo di FLASH selezionabile
- Visualizzazione durata Chiamata
- Orologio in tempo reale (impostazione ora)
- Blocco Tastiera

## **LISTA FUNZIONI**

- Molteplici Lingue selezionabili
- Risposta automatica ON / OFF selezionabile
- Sveglia con opzione Snooze inclusa
- Impostazione nome del Portatile
- y Retroilluminazione su LCD e tastiera

### **Identità Utente Chiamante (Caller ID)**

- FSK e DTMF dual system Caller ID
- y ID Chiamante / Chiamata in Attesa
- y Lista ID Chiamante fino a 40 inserimenti
- Le chiamate in arrivo possono essere richiamate/ aggiunte alla rubrica/eliminate.
- Indicatore Nuove Chiamate
- Messaggi in Attesa

#### **Nota:**

La funzione di identificazione dell' ID dell'utente chiamante è disponibile solamente se è abbonati ad un servizio di Visualizzazione Chiamante del fornitore di rete.

### **FUNZIONI SEGRETERIA (AMPLIDECT™285 solo)**

- Sistema di Risposta Digitale
- Richieste Vocali con Suoni Naturali, per inserimento Settimana/Orario e istruzioni Vocali
- yTempo di Registrazione massimo di 15 minuti (valido anche per messaggi in arrivo)
- y Controllo Digitale del Volume
- y Funzione Toll Saver

## **LISTA FUNZIONI**

- Molteplice scelta di Lingue
- Controllo Remoto
- Annunci e selezione di Risposta ON / OFF
- Avviso Nuovi Messaggi
- y Impostazioni Data e Settimana

## **RISOLUZIONE PROBLEMI**

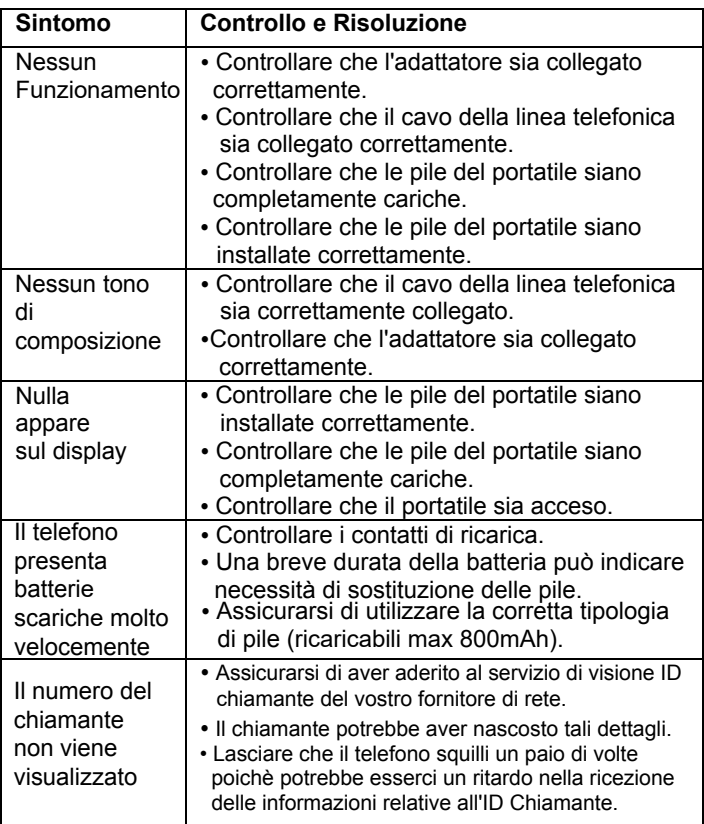

## **SOLUZIONI PROBLEMI SEGRETERIA (AMPLIDECT™285 solo)**

### **Impossibilità ad udire messaggi, beep, ecc.**

• Regolare il volume degli annunci.

### **Il sistema riproduce sempre l'Annuncio 2.**

• La memoria del sistema di risposta potrebbe essere piena. Eliminare alcuni messaggi.

### **I messaggi in arrivo risultano incompleti.**

• La memoria del sistema di risposta è piena. Eliminare alcuni messaggi.

#### **Sul display appare un simbolo TT o DD**

y Impostare la data e l' ora corretta

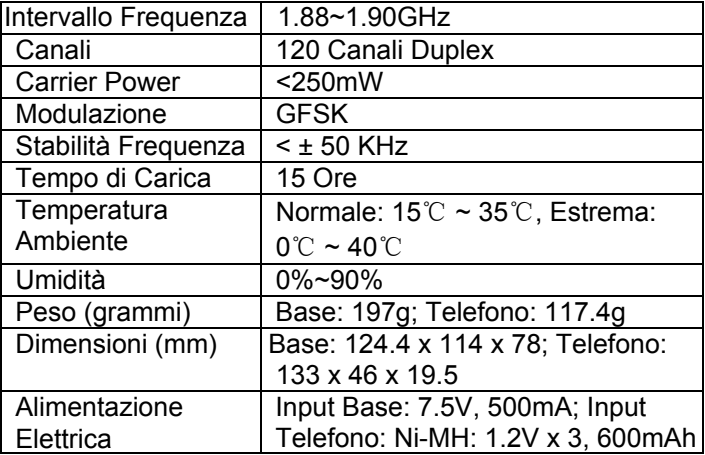

Design e specifiche sono soggette a cambiamenti senza preavviso.

## **SPECIFICAZIONI TECNICHE**

# **Se si è abbonati ad un servizio DSL**

Si prega di allegare un filtro antirumore (contattare il proprio fornitore DSL) alla linea telefonica tra la base dell'unità e la presa RJ11 di linea telefonica in caso si verificassero le seguenti condizioni:

- Se si avverte la presenza di rumore durante le conversazioni.
- Le funzioni di ID Chiamante non funzionano correttamente.

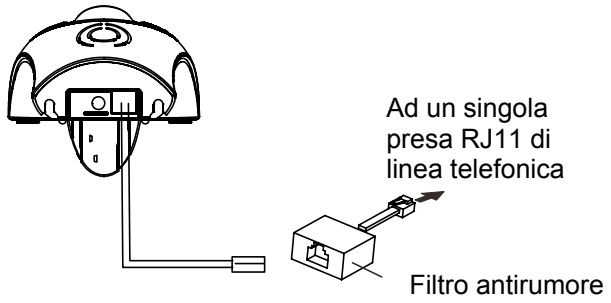

## **INFORMAZIONI DI SICUREZZA**

### **General**e

Utilizzare esclusivamente l'alimentatore elettrico incluso nel prodotto.

Utilizzare esclusivamente le pile ricaricabili approvate incluse.

Non aprire il portatile (eccetto per l'operazione di sostituzione pile) o la base. Contattate il servizio di assistenza per tutte le riparazioni.

Non avvicinare mai le batterie al fuoco. Esiste un serio rischio di esplosione e/o rilascio di sostanze tossiche.

Non posizionare oggetti sul cavo di linea o di alimentazioni che potrebbero causare danni.

Se si è sicuri che non si farà utilizzo del telefono per un periodo superiore ad un mese, rimuovere le batterie.

### **Pulizia**

Scollegare il telefono. Pulire il telefono con l'ausilio di un tessuto morbido. Mantenere la base, il portatile e i contatti di ricarica puliti. Non utilizzare in nessun caso sostanze lucidanti o sostanze per la pulizia, potrebbero danneggiare la finitura esterna o l'impianto elettrico interno.

## **INFORMAZIONI DI SICUREZZA**

### **Utilizzo nell'ambiente**

Non esporre a luce solare diretta.

Assicurarsi sempre che sia presente un flusso d'aria sulle supercifi del telefono.

Non introdurre nessuna parte del prodotto in acqua e non utlizzarlo in condizioni di umidità (es. in bagno.)

Non esporre il prodotto a fiamme o altre condizioni rischiose.

Scollegare il telefono dalla presa telefonica durante temporali poichè potrebbero verificarsi danni all'apparecchio. La vostra garanzia non copre danni conseguenti a temporali e/ scariche elettriche. Il telefono è progettato per operare in una temperatura compresa tra i 5°C e i 45°C.

## **GARANZIA**

Dal momento dell'acquisto del vostro prodotto Geemarc, la garanzia Geemarc è della durata di un anno. Durante questo periodo, ogni riparazione o sostituzione (a nostra discrezione) è gratuita. In caso riscontraste problemi contattate il nostro servizio di assistenza o visitate il nostro sito web *www.geemarc.com.* La garanzia non copre danni dovuti ad incidenti, negligenza o rottura di qualsiasi parte del prodotto. Il prodotto non deve essere manomesso o smontato da nessun soggetto che non sia un rappresentante autorizzato Geemarc. La garanzia Geemarc non limita in alcun modo i vostri diritti legali. **IMPORTANTE:** LA RICEVUTA E' PARTE INTEGRANTE DELLA GARANZIA E DEVE ESSERE CONSERVATA IN CASO DI RECLAMO RELATIVO ALLA GARANZIA.

### **Attenzione: La garanzia è applicabile solamente all'interno del territorio Italiano**

**DICHIARAZIONE:** Geemarc Telecom SA dichiara che questo prodotto è conforme ai requisiti essenziali e alle disposizioni in materia di Direttiva sulle apparecchiature Terminali di Radio e Telecomunicazioni 1999/5/EEC e in particolare dell'articolo 3 sezione 1a, 1b e sezione 2. Il telefono non entrerà in funzione se la linea corrente è inferiore a 18 mA.

*La dichiarazione di conformità può essere consultata all'indirizzo www.geemarc.com*

### **GARANZIA**

**Connessione elettrica:** L'apparato è progettato per operare esclusivamente attraverso alimentazione 230V 50Hz. (Classificato come 'voltaggio pericoloso' in conformità allo standard EN60950).

L'apparato non include un interruttore integrale di accensione / spegnimento (on/off). Per disconnettere l'alimentazione, disconnettere l'alimentazione di rete o scollegare l'adattatore AC. Durante l'installazione dell'apparato, assicurarsi che la principale presa di alimentazione sia accessibile.

**Connessione telefonica:** I voltaggi presenti nella rete di telecomunicazione sono classificati come TNV-3 (Telecommunication Network Voltage) in conformità allo standard EN60950.

### **DIRETTIVE DI RICICLAGGIOLAGGIO**

Il WEEE (Waste Electrical and Electronic Equipment) è stato inserito per i prodotti alla fine del loro ciclo vitale di utilizzo, perchè vengano riciclati nel miglior modo. Quando il prodotto ha terminato la sua funzionalità, si prega di non gettarlo nel contenitore di rifiuti domestici. Si prega di utilizzare una delle seguenti opzioni di smaltimento:

- Rimuovere le batterie e depositarle in un appropriato contenitore per rifiuti elettrici ed elettronici. Depositare il prodotto in tale contenitore.

- In alternativa, se si decide di acquistarne uno nuovo, cedere il vecchio prodotto al rivenditore, che dovrebbe accettarlo.

Seguendo tali istruzioni vengono garantiti salute umana e rispetto dell'ambiente.

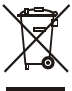

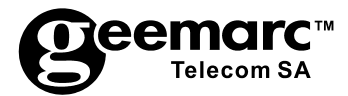

Per riceve supporto o aiuto per utilizzo del prodotto visitate il nostro sito

> www.geemarc.com Telefono 01707 384438 O fax 01707 832529

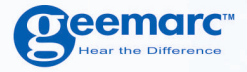

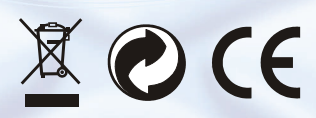

#### UGAD280-285\_En\_v1.6

**O**eemarc **United Kingdom** 

**5 Swallow Court** Swallowfields **Welwyn Garden City** Hertfordshire, AL7 1SB For product support. 01707 384438

www.geemarc.com

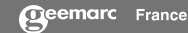

Parc de l'Etoile 2, rue Galilée BP20061 59791 GRANDE SYNTHE CEDEX TEL. SERVICE APRES VENTE. 03 28 58 75 99

www.geemarc.com

**Ocemarc** 

53121 Bonn<br>Deutschland Tel: +49(0)228/74 87 09 0<br>Fax: +49(0)228/74 87 09 20